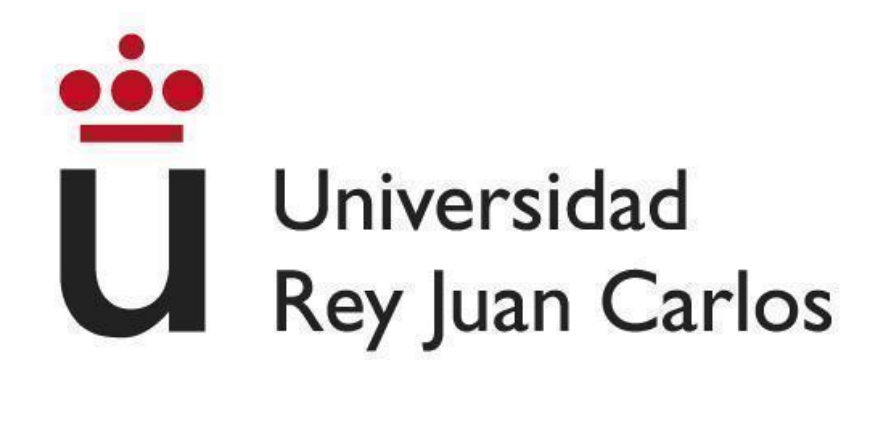

## **ESCUELA TÉCNICA SUPERIOR DE INGENIERÍA INFORMÁTICA**

## **GRADO EN DISEÑO Y DESARROLLO DE VIDEOJUEGOS**

**Curso Académico 2022/2023**

**Trabajo Fin de Grado**

# **DESARROLLO DE UN ENTORNO INTERACTIVO PARA RESTAURANTES EN REALIDAD VIRTUAL**

**Autor**: DANIEL SÁNCHEZ CÁNOVAS

**Directores**: DANIEL BURÓN GARCÍA, AARON SÚJAR GARRIDO

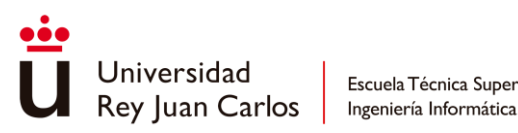

Escuela Técnica Superior

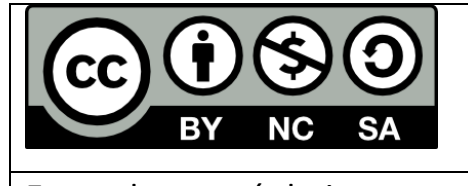

Esta obra está bajo licencia Creative Commons Atribución-NoComercial-CompartirIgual 4.0 Internacional. To view a copy of this license, visit

http://creativecommons.org/licenses/by-sa/4.0/.

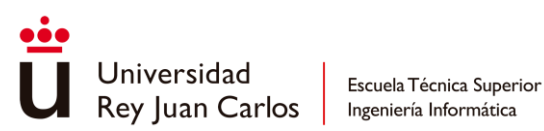

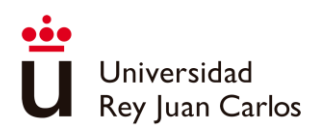

# Agradecimientos

A través de estas palabras quiero expresar mi agradecimiento a las personas que han hecho posible este trabajo.

En primer lugar, quiero agradecer a "La Boca te Lía" por brindarme la oportunidad de colaborar con ellos, darme su total confianza y todo lo necesario para el correcto desarrollo del proyecto.

A mis amigos, por su apoyo constante a lo largo del grado, especialmente a lo largo de este proyecto, dándome consejos y ayuda cuando lo necesité.

A mis padres, por dedicar todo el tiempo y recursos necesarios para poder mudarme a Madrid y poder estudiar lo que siempre deseé y por su amor. Su amor, paciencia y confianza en mí han sido fundamentales para superar cualquier obstáculo.

Quiero agradecer especialmente a mi profesor Daniel, por embarcarse en este proyecto conmigo, por escuchar mis ideas, ayudarme y orientarme hacia la dirección correcta. Sinceramente valoro su dedicación y compromiso.

Por último, pero no menos importante, quiero agradecer a Aaron por su invaluable ayuda en esta etapa final de mi proyecto, donde se ha atrevido a retomar conmigo el proyecto en estas fases finales y que gracias a su colaboración he sido capaz de finalizar el trabajo.

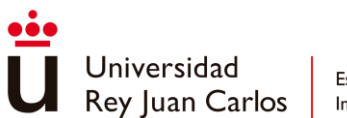

# Resumen

La realidad virtual nos ayuda a hacerse una idea de acerca algún lugar sin tener que estar directamente en ese sitio, proporcionándonos experiencias cercanas a la realidad. Por lo que en este trabajo se ha enfocado el uso de la realidad virtual en la industria de la hostelería, centrándonos en la creación de un tour virtual de un restaurante real, además del uso de este como herramienta de formación para el personal de nueva incorporación.

El proyecto está enfocado a la realización de una aplicación que facilite una visita sobre un restaurante para poder mostrarse a nuevos franquiciadores, ya que están en periodo de expansión y buscan nuevas formas de llegar a nuevos inversores. Tras conocer el problema se han planteado una serie de objetivos para cubrir las necesidades de la empresa, desarrollando así una aplicación que cubra sus necesidades mediante un modelo de incremental de trabajo para el correcto desarrollo del proyecto.

El desarrollo del proyecto se ha llevado a cabo con Unity, por ser un entorno de desarrollo que nos permite trabajar para Oculus Quest 2, además de herramientas como 3ds Max, Substance Painter, Photoshop, entre otras para el apartado gráfico del trabajo.

En resumen, se logró crear una representación precisa del local, capturando tanto la imagen de la empresa como las diferentes áreas que lo componen. Sin embargo, es importante destacar que la herramienta de formación resulta limitada y el tour no logra motivar lo suficiente la exploración del interior del local. Sería necesario buscar alternativas que generen mayor interés e incentiven a los usuarios a investigar las diversas áreas del establecimiento.

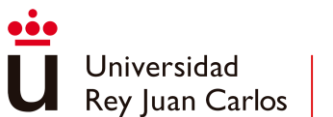

# Abstract

Virtual reality helps us get an idea about a place without having to be directly there, providing us with experiences close to reality. Therefore, this work has focused on the use of virtual reality in the hospitality industry, specifically on creating a virtual tour of a real restaurant, as well as using it as a training tool for new staff members.

The project aims to develop an application that facilitates a visit to a restaurant in order to showcase it to potential franchisees. As this company is in a period of expansion and in search of potential investors, this application can be an attractive and appealing way to show their business and succeed in obtaining productive economic investment. After identifying the problem, a series of objectives have been set to meet the company's requirements, following an incremental work model for the proper development of the project.

The project has been developed using Unity, which is a development environment that allows us to work for Oculus Quest 2, along with tools such as 3ds Max, Substance Painter, Photoshop, among others, for the graphic aspect of the work.

In summary, an accurate representation of the establishment was successfully created, capturing both the company's image and the different areas that make it up. However, it is important to note that the training tool is limited, and the tour fails to sufficiently motivate exploration of the interior of the restaurant. It would be necessary to explore alternatives that generate more interest and encourage users to explore the various areas of the establishment.

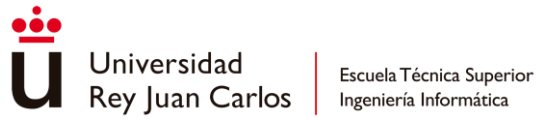

Tabla de contenido

# Contenido

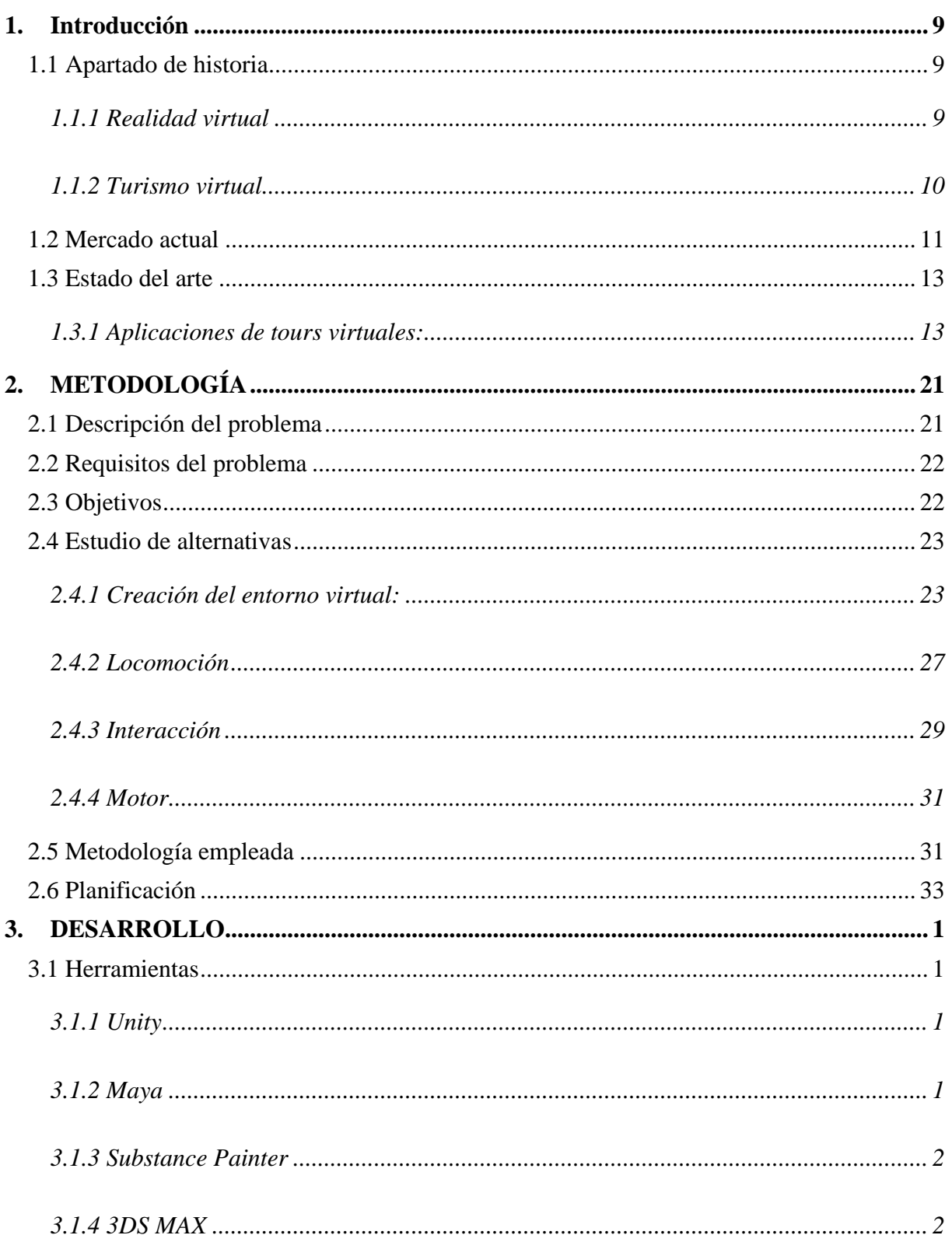

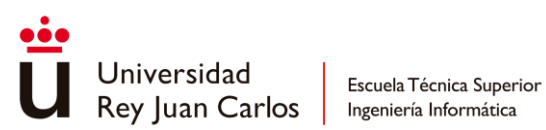

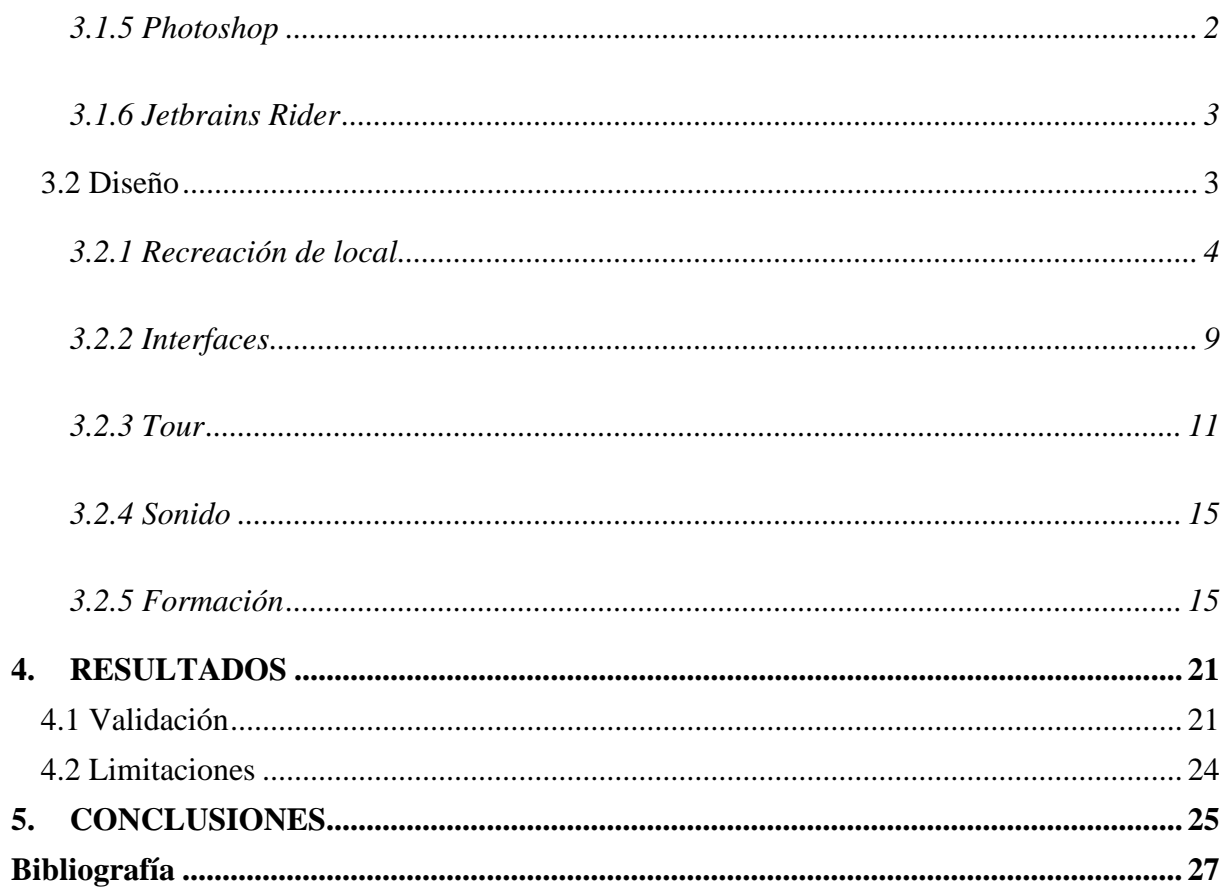

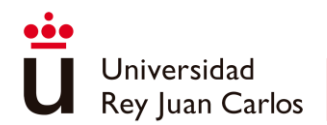

# <span id="page-8-0"></span>1. Introducción

En los últimos años, la realidad virtual (**RV**) ha experimentado un gran avance y se ha introducido en diferentes contextos, como puede ser en trabajo, ocio, vida cotidiana, etc…, Debido a esta creciente presencia, la RV se ha convertido en una herramienta valiosa para mejorar en diversos ámbitos, ya que nos permite experimentar un mundo digital interactivo el cual nos ofrece una amplia gama de experiencias.

"La boca te lÍa" [1] es una cadena de restaurantes en el mercado *fast and good.* Con la intención de expandir su marca a través de la franquiciación y de otras formas de inversión, buscan continuar con este proceso mediante la creación de un tour virtual de una de sus instalaciones. De esta manera, aquellas personas interesadas en conocer sus instalaciones podrán hacerlo sin necesidad de desplazarse físicamente a uno de sus locales.

Es por esto, que este proyecto se enfocará en el uso de la realidad virtual en la industria de la hostelería, específicamente en la presentación del restaurante a posibles franquiciadores y cualquier persona interesada en invertir en la empresa. Además, también se explorará su uso como herramienta para la formación y el aprendizaje del personal de cocina.

# <span id="page-8-1"></span>1.1 Apartado de historia

## <span id="page-8-2"></span>1.1.1 Realidad virtual

La RV es una experiencia sintética mediante la cual se pretende que el usuario sustituya la realidad física por un entorno ficticio generado por ordenador. "La RV es lo más parecido que tenemos a la Máquina del Tiempo, en tanto que nos permite recrear virtualmente cualquier tipo de espacio en tres dimensiones y situarlo en cualquier época, incluso en el futuro, con un grado de realismo completamente creíble." [2]

La forma de realidad virtual (RV) más cercana a la que conocemos hoy día tiene lugar en 1968, Ivan Sutherland y Bob Sproull desarrollaron el primer casco de RV [3] (HMD), llamado "The Sword of Damocles"(ilustración 1), que mostraba imágenes tridimensionales en una pantalla montada en la cabeza.

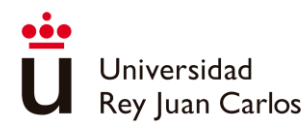

Durante los años 80, la RV se utilizó en la industria de los videojuegos y en la simulación de vuelo, y se crearon dispositivos de RV más avanzados, como los guantes de datos y los sensores de movimiento. Desarrollándose como un método de aprendizaje y formación.

En los años 90, la RV se popularizó entre el público en general con el lanzamiento de la consola de videojuegos Virtual Boy de Nintendo y con la aparición de dispositivos de RV como el VFX-1 de Forte Technologies y el iGlasses de Virtual I/O.

Sin embargo, la RV no se convirtió en una tecnología ampliamente disponible y accesible hasta la década de 2010, cuando las empresas comenzaron a invertir en dispositivos de RV de alta calidad y a desarrollar aplicaciones y contenido de RV más amplios.

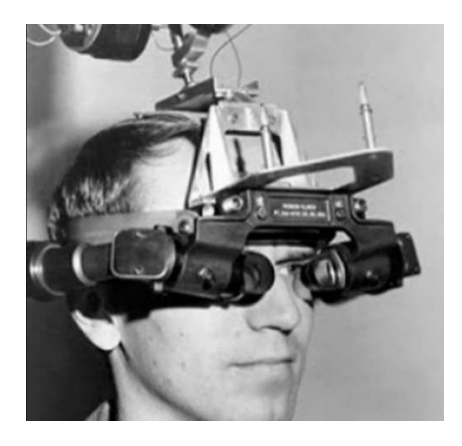

*Ilustración 1 Espada de Damocles [4]*

### <span id="page-9-1"></span><span id="page-9-0"></span>1.1.2 Turismo virtual

El origen del turismo virtual se puede situar en 1978 con Aspen Movie Map [5]. Aunque originalmente no fuese una aplicación con fines turísticos, sino militares, se trataba de imágenes a pie de calle de la ciudad de Aspen, donde el usuario podía moverse en cuatro direcciones a través de una pantalla, lo que lo convierte en un predecesor del Street View de Google.

Sin embargo, la primera vez que se utilizó el término "tour virtual" fue en 1994 [6] durante la conferencia "Imaging the Past: Electronic Imaging and Computer Graphics in Museums and Archaeology" celebrada en el Museo Británico. Donde entre su tablón de eventos podemos encontrar "Archaeology as Computer Visualization - Virtual Tours of Dudley Castle c. 1550",

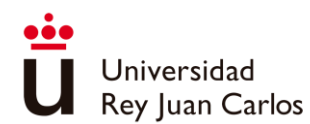

un tour virtual donde se nos muestra la reconstrucción del castillo de Dudley tal y como era en la Inglaterra de 1550.

Aunque los tours virtuales son relativamente recientes en la industria, ha sido en la última década cuando han comenzado a ser accesibles para el público en general, gracias a la popularidad de los smartphones y otros dispositivos portátiles.

La pandemia de COVID-19 también aceleró la adopción de tours virtuales, ya que muchas personas se vieron obligadas a cancelar sus planes de viaje debido a las restricciones de viaje y las preocupaciones de seguridad [7]. Los tours virtuales se convirtieron en una forma segura y accesible de explorar lugares desde la comodidad del hogar.

Hoy en día, los tours virtuales se ofrecen en una amplia variedad de destinos y actividades, desde visitas virtuales a museos y sitios históricos hasta recorridos virtuales por parques naturales y ciudades.

# <span id="page-10-0"></span>1.2 Mercado actual

En la actualidad, la RV se utiliza en una amplia variedad de campos [8], desde el entretenimiento y los videojuegos hasta la educación, el entrenamiento y la terapia, entre otros usos, se espera que su uso continúe expandiéndose en el futuro. Usos:

- Entretenimiento: La RV proporciona una experiencia inmersiva y emocionante en juegos y entretenimiento. Los juegos de RV permiten a los jugadores interactuar con los mundos virtuales como si estuvieran físicamente presentes en ellos, lo que proporciona una experiencia única y emocionante.
- Educación: La RV se está utilizando cada vez más en la educación, ya que proporciona un entorno seguro y controlado para aprender y experimentar. Los estudiantes pueden sumergirse en mundos virtuales y aprender de forma interactiva, lo que hace que el aprendizaje sea más emocionante y efectivo.
- Entrenamiento: La RV se está utilizando en muchos campos, como la medicina, la aviación y el ejército, para entrenar a los profesionales. Permite a los profesionales practicar situaciones y procedimientos peligrosos sin correr riesgos y sin costos adicionales.

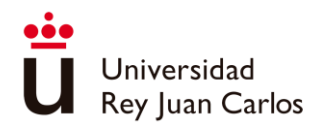

- Terapia: La RV se está utilizando en la terapia para tratar problemas de salud mental, como la ansiedad y el trastorno de estrés postraumático (TEPT). La RV proporciona un entorno seguro y controlado para que los pacientes experimenten situaciones estresantes y aprendan habilidades de afrontamiento.
- Comunicación: La RV también se está utilizando para mejorar la comunicación. Las reuniones y presentaciones de negocios se pueden realizar en un entorno virtual, lo que reduce los costos y la necesidad de viajar.

Cada día se ve aumentado el número de usuarios, [9]"El mercado de la realidad virtual está en auge, esperando a que alcance en valor de mercado más de 451.5 mil millones para 2030 y se espera que crezcan a más del 38.5% CARGR durante el periodo 2022-2023".

La creación de un tour virtual es una herramienta cada vez más importante en el mundo de los negocios. Nos permite presentar nuestro local y sus características de una manera interactiva y visualmente atractiva, lo que resulta clave para persuadir a los posibles inversores o franquiciadores. Además, un recorrido virtual puede llegar a una audiencia global, lo que es fundamental para expandir nuestro negocio y atraer a personas interesadas de diferentes partes del mundo.

Además, si observamos la encuesta [10][\(Ilustración 2\)](#page-11-0) sobre hardware de Steam, podemos que el 2.19% de los usuarios tiene un visor VR y el 44.26% de ellos utilizan Oculus Quest 2

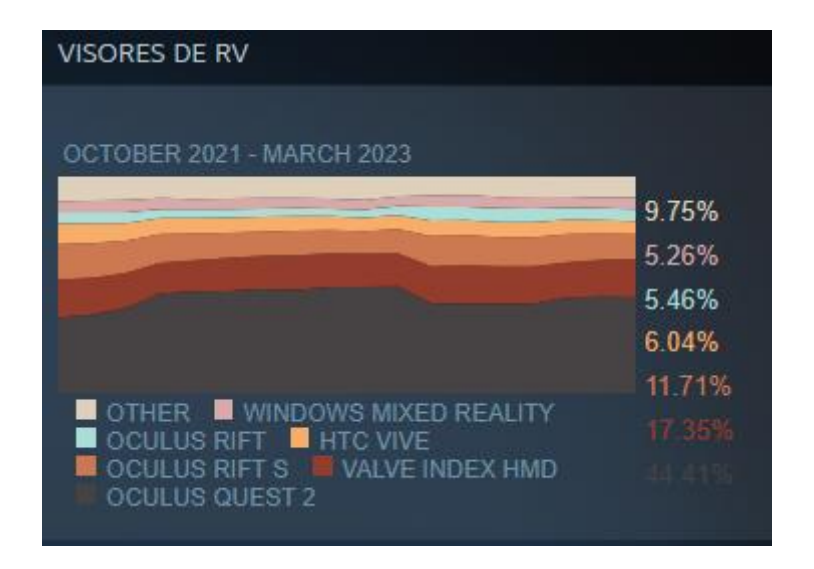

<span id="page-11-0"></span>*Ilustración 2 Estadísticas de uso visores Steam [10]*

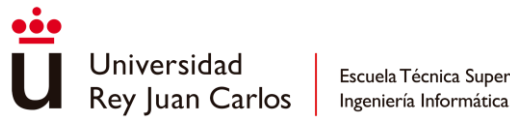

Escuela Técnica Superior

# <span id="page-12-0"></span>1.3 Estado del arte

En este apartado vamos a ver proyectos referencia, que tecnologías se pueden usar para su desarrollo y un pequeño análisis de lo que nos ofrecen. Vamos a ver algunas aplicacione[s](https://www.oculus.com/blog/virtual-vacation-11-vr-apps-and-films-that-let-you-travel-the-world-from-home/) recomendadas por Oculus [11] de espacios virtuales y otras de diferentes empresas o particulares.

### <span id="page-12-1"></span>1.3.1 Aplicaciones de tours virtuales:

#### National Geographic explore VR

En National Geographic Explore VR (Ilustración 3 [National Geographic explore VR,](#page-12-2) asumimos el papel de un fotógrafo que tiene como tarea capturar paisajes y documentar los diversos elementos que encuentre en el camino. El juego ofrece dos sistemas de locomoción, uno continuo y otro basado en teletransporte. En cuanto al apartado gráfico los elementos tienen una estética realista, siendo creados mediante fotogrametría.

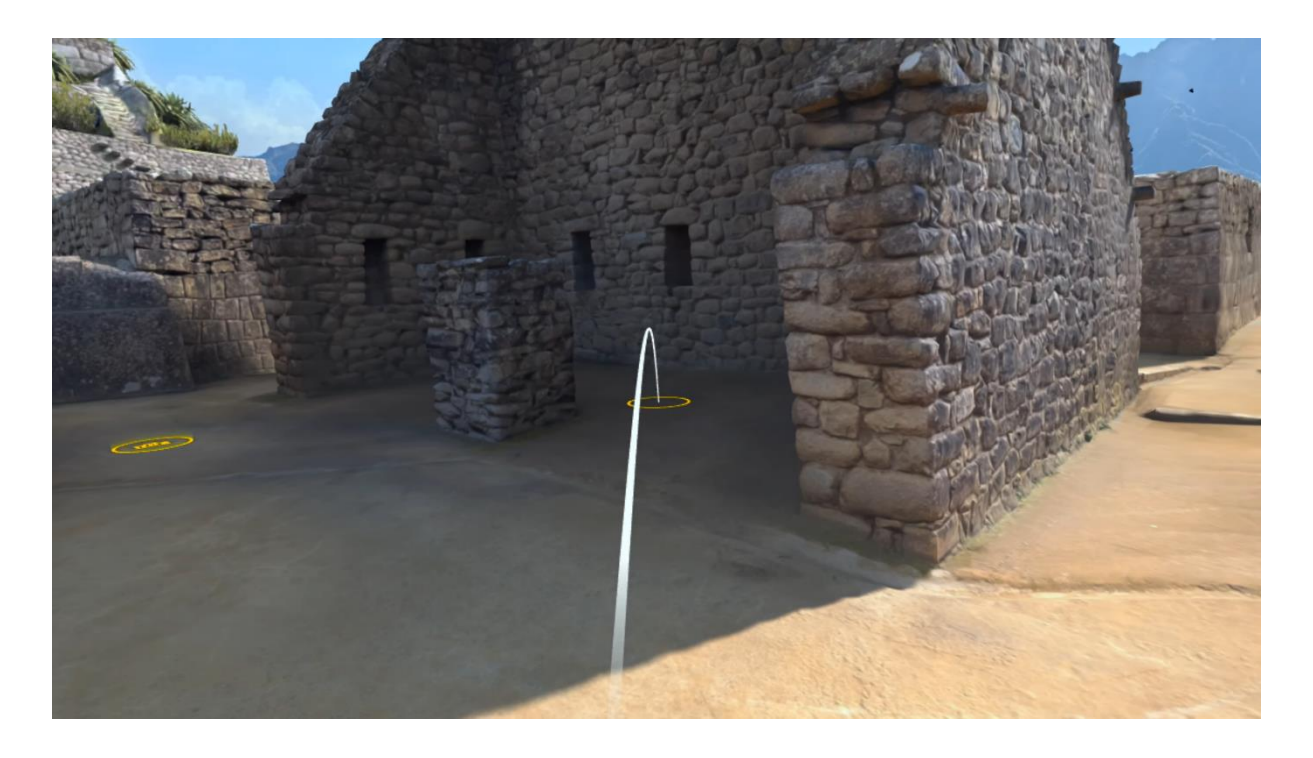

<span id="page-12-2"></span>*Ilustración 3 National Geographic explore VR [12]*

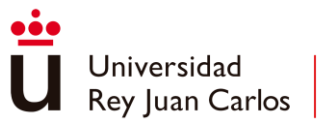

#### Wander

Wander [\(Ilustración 4](#page-13-0) Wander, es una aplicación que hace uso de Google maps para mostrarnos cualquier lugar que este tenga disponible, cuando entramos comenzaremos en una ubicación totalmente aleatoria y una vez ahí podemos abrir el mapa y navegar a través de él y escoger otro lugar o desplazarnos por el lugar en el que nos encontramos actualmente. Una vez estemos en el lugar podremos desplazarnos de igual manera que haríamos con Google maps, pulsando con el mando las flechas de dirección que nos aparecen en el suelo o marcando con un puntero azul la siguiente posición. En referencia a lo visual, se tratan de imágenes 360.

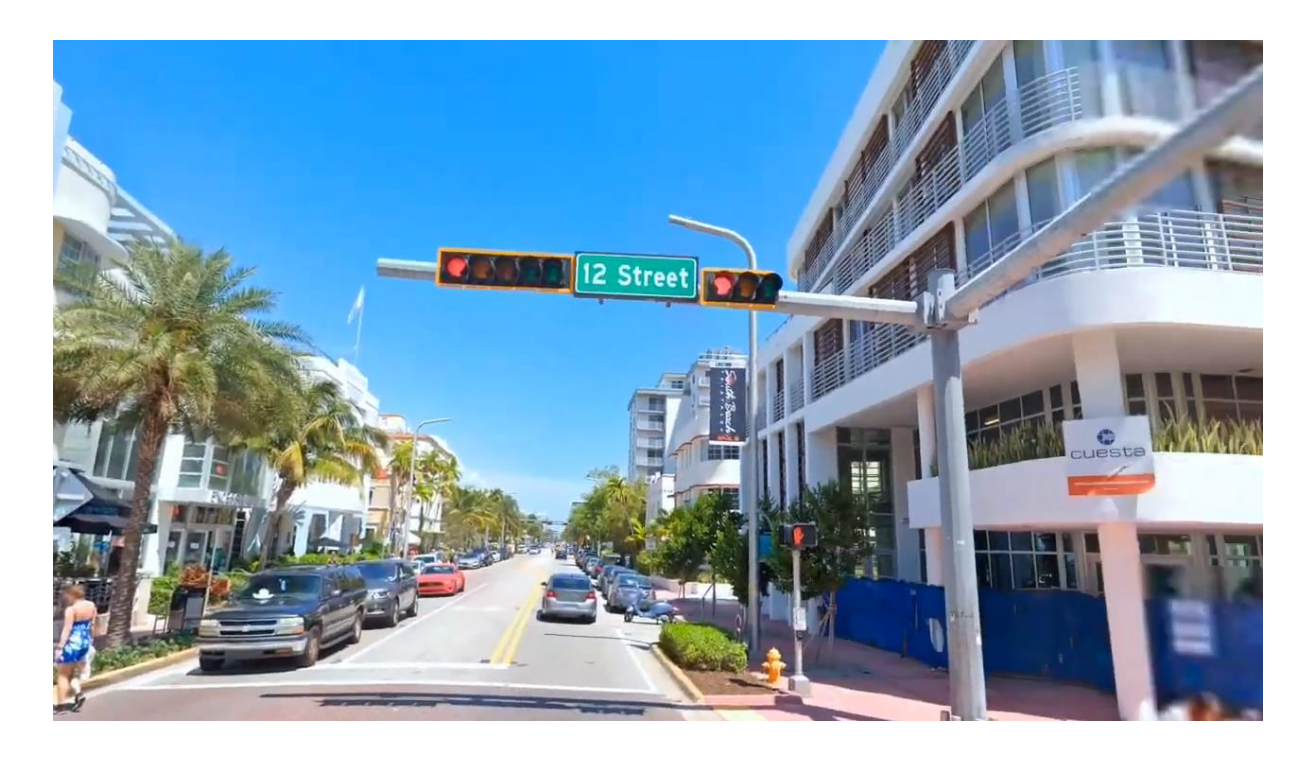

*Ilustración 4 Wander [13]*

#### <span id="page-13-0"></span>Brink Traveler

Brink Traveler [\(Ilustración 5\)](#page-14-0) es una aplicación similar a la mencionada de National Geographic Explore VR, ya que nos transportan a diferentes paisajes del mundo los cuales podemos explorar. Tenemos la posibilidad de movernos físicamente o con movimiento continuo gracias a los joysticks. A nivel de interacción podremos agarrar algunos objetos, hacer fotos con

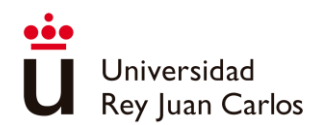

nuestras manos situándose en forma de rectángulo, utilizar una brújula que haremos aparecer mirando nuestra palma derecha y una libreta que aparecerá si miramos la palma izquierda. A nivel gráfico nos encontramos con un entorno con pocos elementos, pero muy realistas elaborados con fotogrametría.

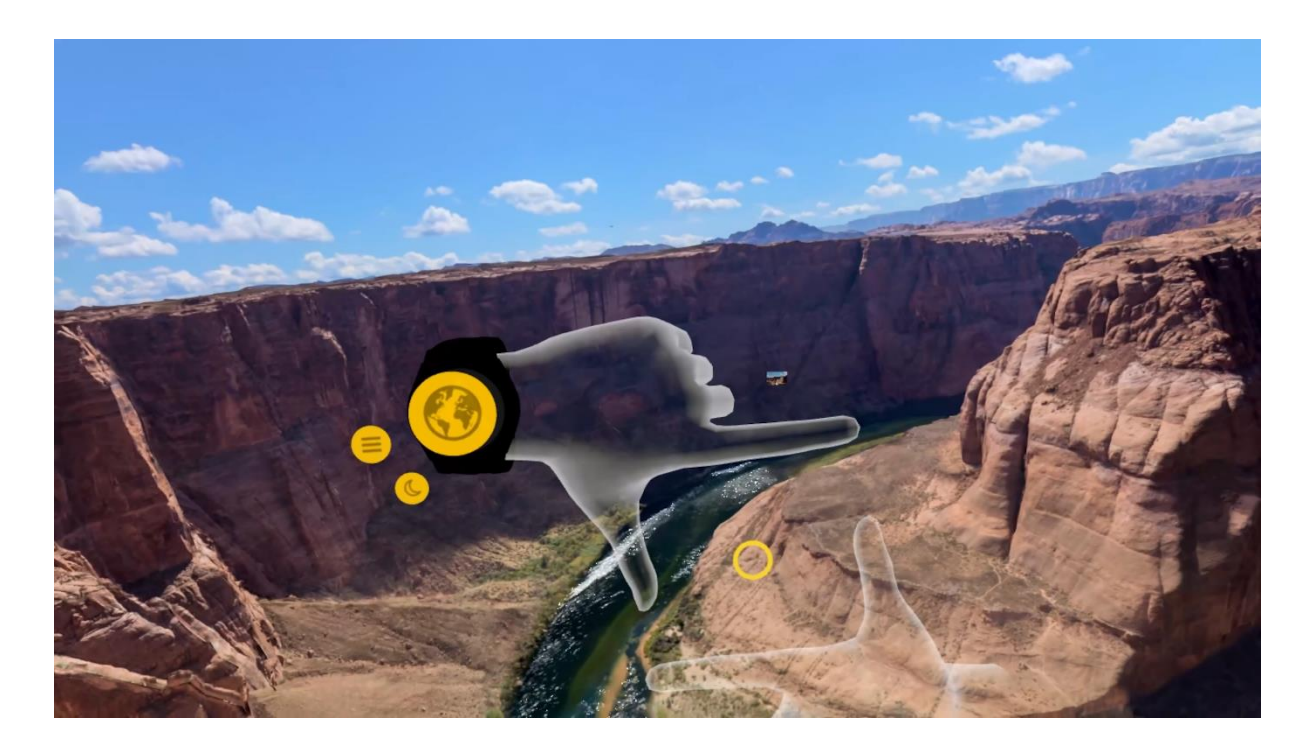

*Ilustración 5 Brink Traveler [14]*

#### <span id="page-14-0"></span>360 virtual tour

En esta sección no me voy a referir a una aplicación en concreto, sino a un grupo de aplicaciones que usan el teletransporte a puntos de referencia, como modo de desplazamiento e imágenes 360 en dichas posiciones [\(Ilustración 6\)](#page-15-0), para la visualización del entorno. Esta es la opción que emplean muchas empresas, ya sean restaurantes, museos, inmobiliarias..., debido a que es una forma fácil, rápida y económica de desarrollar un tour virtual. Son desarrollados con herramientas com[o](https://www.3dvista.com/es/vr/) 3dvista [15][,](https://kuula.co/) kuula [16], entre otras. Estas aplicaciones suelen añadir algo más de interactividad poniendo pequeños botones por la escena que nos muestran información de aquello que estemos viendo o que cambien ligeramente la escena. Este tipo de tours virtuales obtienen buenos resultados, pero nos

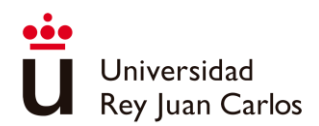

limitan fuertemente tanto la capacidad de movimiento como la de interacción al no estar realmente en un entorno 3d.

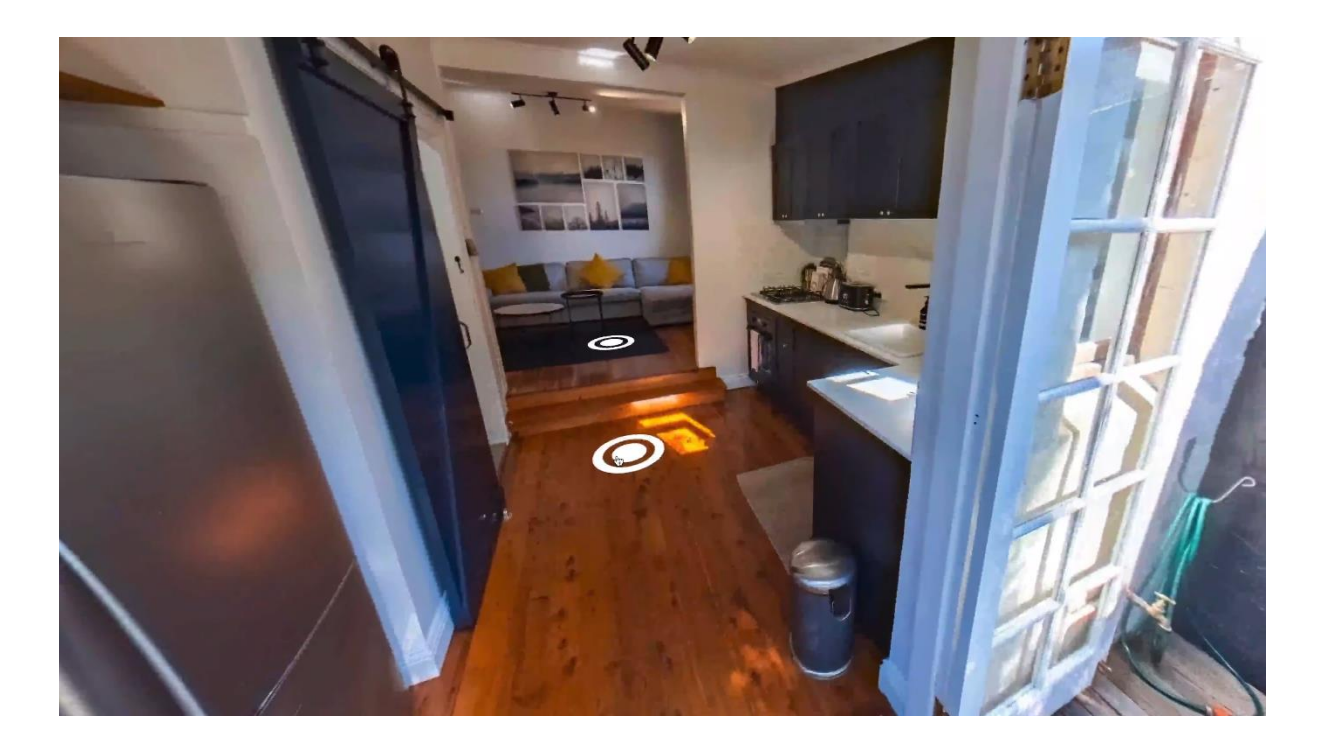

*Ilustración 6 360 Tour [17]*

#### <span id="page-15-0"></span>Virtual Reality Store | Ikea

Es una aplicación [\(Ilustración 7\)](#page-16-0) que nos permite amueblar y decorar una habitación con muebles de Ikea, en el mando nos aparecerá un menú con el cual podremos elegir los distintos muebles y colocarlos en la habitación, también podremos modificar el color y estilo de paredes y suelo.

La locomoción en este sistema es mediante nuestro movimiento físico en el área de juego que nos proporciona la propia tienda, además de estar vigilados por un asistente para evitar chocarnos con los límites del área.

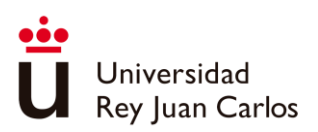

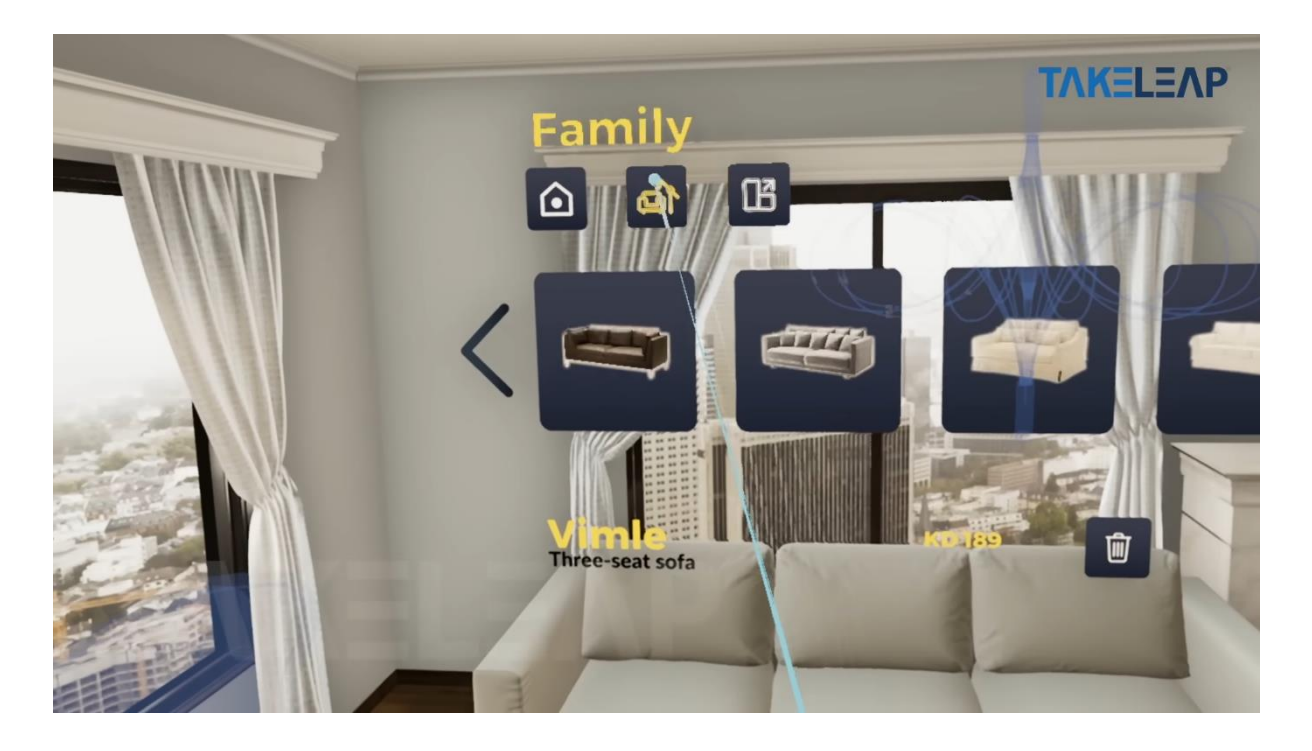

*Ilustración 7 Virtual Reality Store | Ikea [18]*

#### <span id="page-16-0"></span>Custom Home Mapper

Custom Home Mapper [\(Ilustración 8\)](#page-17-0) es una aplicación distinta a las vistas anteriormente, esta nos permite aprovechar al máximo nuestro lugar de juego utilizando límites y obstáculos que tengamos en medio de él como elementos del juego, integrándose en el mundo y formando parte de las mecánicas del juego. Para ello tenemos que deshabilitar el sistema guardián para obtener la vista de las cámaras, tras esto con las herramientas que nos proporciona el juego, levantaremos las paredes que simularán los límites del juego y las mesas, sillas y otros obstáculos, los marcaremos como tal para luego introducirlos dentro de la escena de juego.

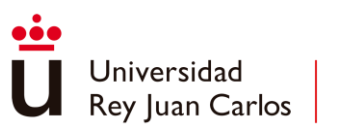

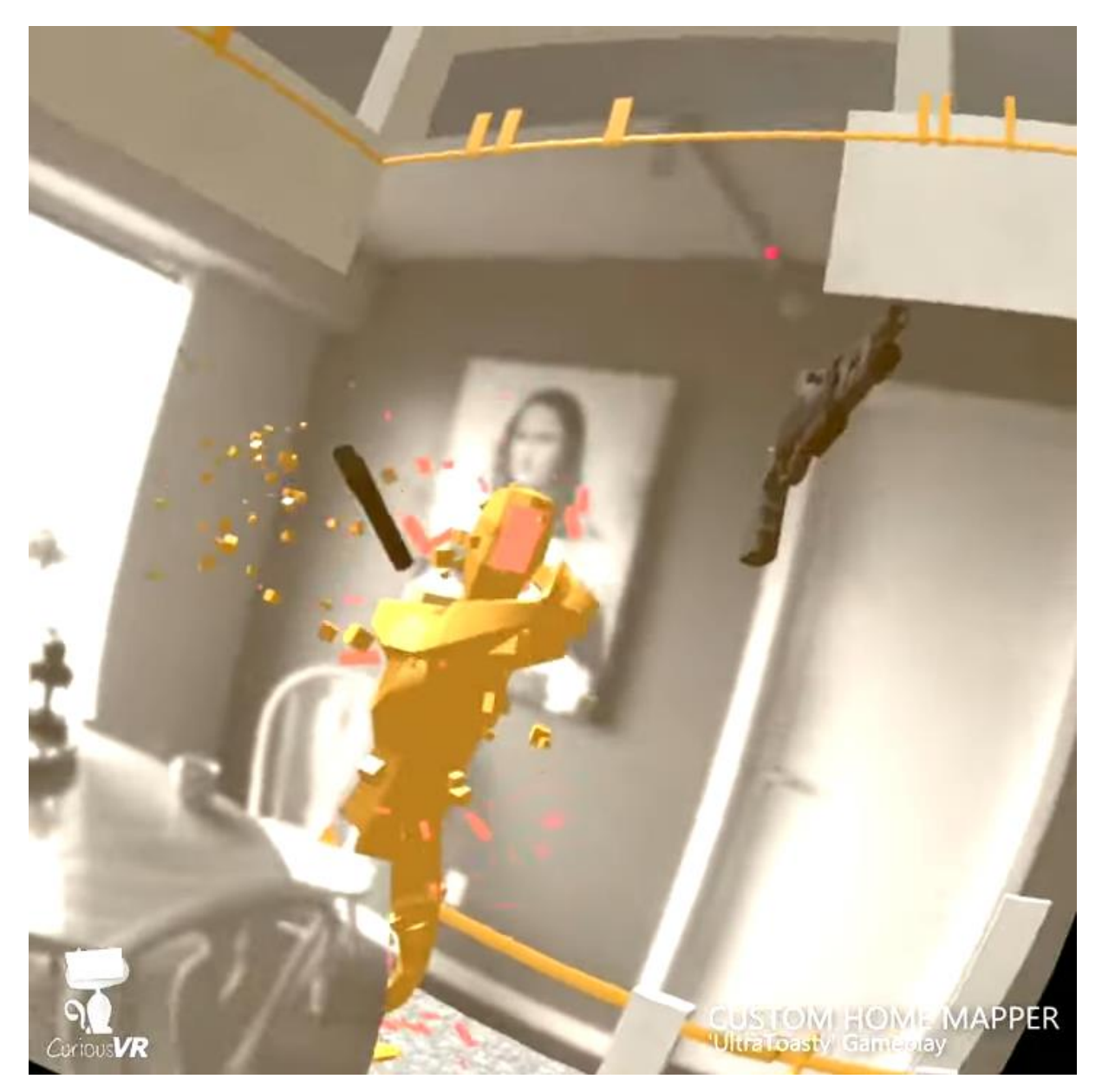

*Ilustración 8 Custom Home Mapper [19]*

#### <span id="page-17-0"></span>Home Tour

Este tipo de aplicaciones [\(Ilustración 9\)](#page-18-0) se les conoce como recreaciones 3d a escala 1:1 de un determinado espacio, en los cuales colocaremos un punto de sincronización, que será el punto donde tendremos que iniciar nuestra aplicación. Estas reconstrucciones nos permiten movernos físicamente con total libertad por la simulación, ya que el área simulada es el espacio real en el que nos encontramos, esto nos permite poder modelar de distintas maneras el espacio que nos rodea teniendo así versiones diferentes de un mismo lugar, incluso si

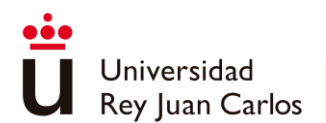

colocamos objetos en la misma posición en el espacio real y en la simulación, podríamos interactuar con ellos y verlo en la simulación.

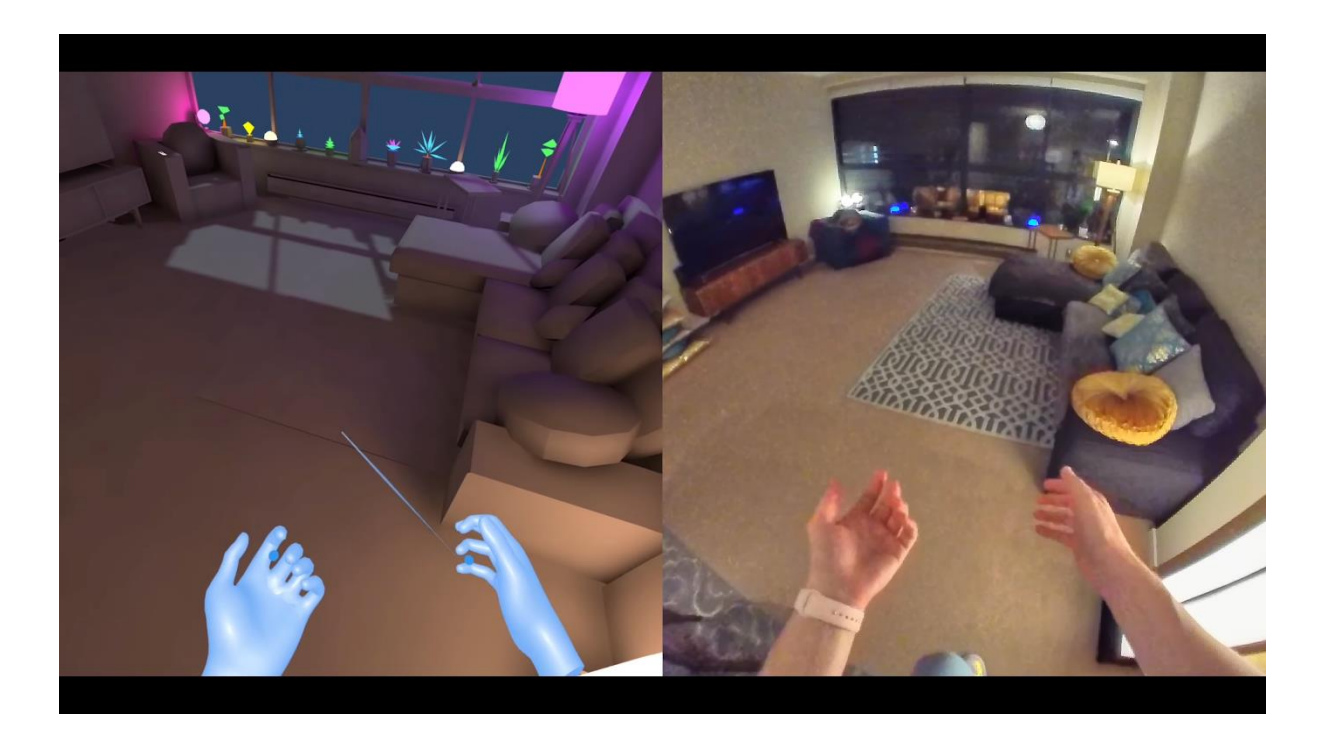

*Ilustración 9 Home Tour [20]*

#### <span id="page-18-0"></span>Cooking simulator VR

Cooking Simulator VR [\(Ilustración 10\)](#page-19-0) es un juego de simulación de cocina en el cual nos permitirá ponernos en la piel de un chef virtual. Ofrecen una amplia variedad de utensilios de cocina y de recetas, que nos permitirá crear platos con un alto nivel de detalle y realismo. En cuanto a jugabilidad nos permite hacer numerosas acciones que haríamos en cocina como serian cortar, batir, mezclar entre otras de manera sencilla y simplificada. Sin embargo, algunas de estas acciones pueden resultar frustrantes debido al hardware, ya que, no puedes sentir la resistencia del objeto ni la fuerza que estás aplicando, lo que puede hacer que lo hagas de manera errónea o indeseada. Además, la simulación de físicas las manos cuando cojes objetos puede generar problemas de colisión, lo que hace que sea fácil quedar atascado. En cuanto a locomoción tenemos dos tipos, teletransporte y movimiento continuo. En personalización tiene muchas cosas que podemos modificar en las que encontramos: el tipo de movimiento, el tipo de giro, modo de juego sentado o de pie, donde nos dará una altura

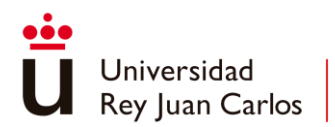

extra si nos encontramos sentados para llegar cómodamente a los distintos elementos de la cocina, entre otras.

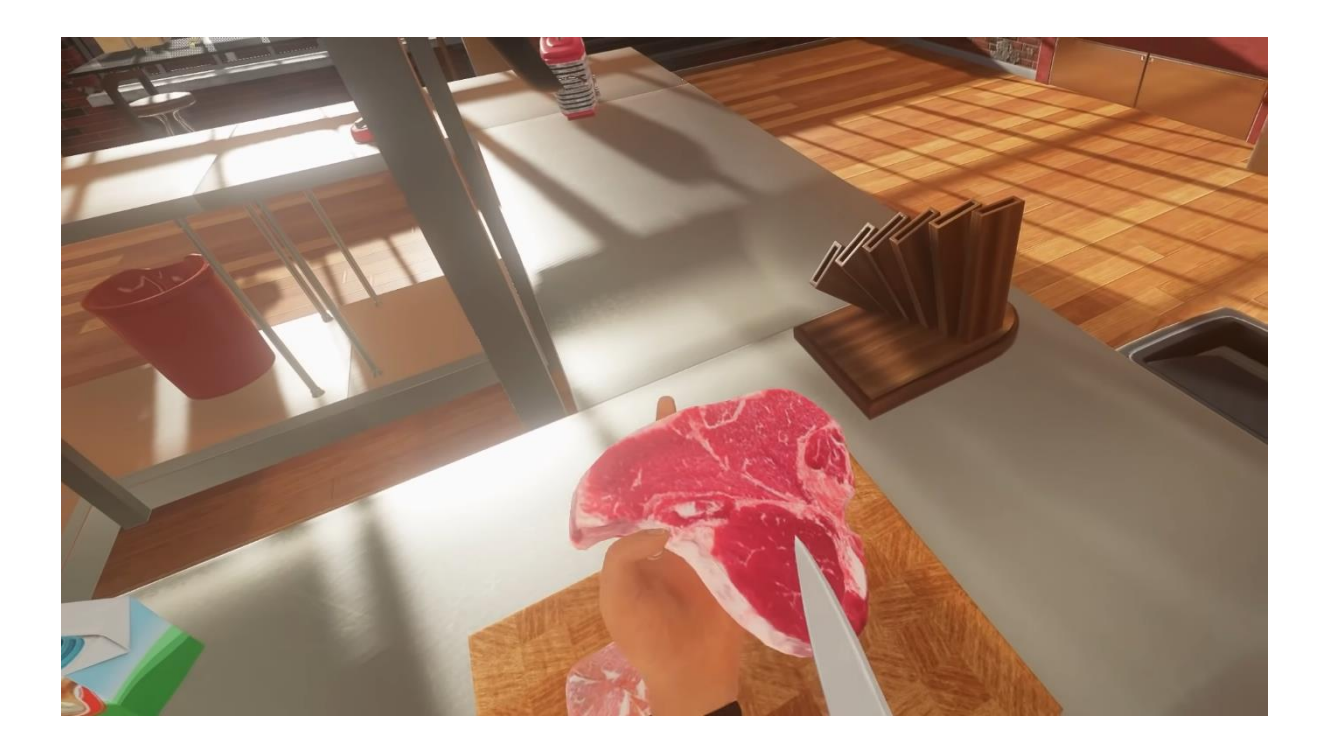

<span id="page-19-0"></span>*Ilustración 10 Cooking simulator VR [21]*

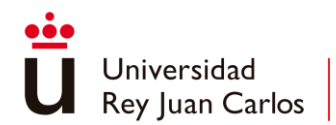

# <span id="page-20-0"></span>2. METODOLOGÍA

Se hablará sobre la metodología y la planificación que se han llevado a cabo para resolver el problema que se ha planteado. En primer lugar, se expondrá el problema en cuestión, se detallarán los requisitos necesarios para su resolución y se establecerán los objetivos específicos a alcanzar. Se examinarán diferentes alternativas para resolver el problema y se seleccionará la más adecuada. Por último, se presentará la planificación del proyecto, y la metodología empleada.

# <span id="page-20-1"></span>2.1 Descripción del problema

Una empresa nos ha solicitado que le desarrollemos una aplicación que les permita exhibir sus locales a posibles inversores y franquiciadores. Además, a muchos de sus empleados nuevos en cocina, les cuesta mucho adaptarse, ya que no conocen las zonas de trabajo, ni qué tareas realizar en ellas, por lo que se pide alguna forma que les dé una instrucción inicial para así tener a posteriori una mejor adaptación.

Destacando la dificultad de no poder estar en un lugar en un momento determinado, el mundo de la restauración está muy restringido, a la hora de hablar de momentos para la formación en el lugar de trabajo, ya que el horario de trabajo es muy extenso. Y si hablamos de visitar las instalaciones por parte de futuros franquiciadores o inversores tenemos el mismo problema, por lo que muchas veces se reduce estas visitas a ferias, en las que solo se muestran una parte muy esquematizada de los locales, no pudiendo disfrutar así de la experiencia completa de estar en el mismo.

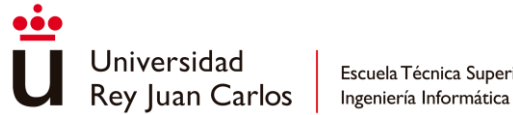

# <span id="page-21-0"></span>2.2 Requisitos del problema

Tras las reuniones se sacó claro los siguientes requisitos:

- Desarrollar una aplicación de realidad virtual que sea compatible con Oculus Quest 2.
- Evitar el movimiento por waypoints.
- Lograr una estética realista que refleje la imagen del restaurante, incluyendo los vinilos distintivos.
- Minimizar el mareo y la desorientación del usuario durante el movimiento en el tour virtual.
- Realizar el modelado de la Boca te Lía de Vega Plaza, así como de las diferentes zonas del restaurante, incluyendo el salón, aseos, zona de bebidas, zona de café, cocina, zona de basuras, lavadero, almacén, y cocina.
- Proporcionar una visita guiada por el restaurante.
- Incluir algún tipo de recurso para ayudar en la adaptación de los nuevos empleados de cocina.

# <span id="page-21-1"></span>2.3 Objetivos

Tras el análisis de los requisitos se comprueba que para conseguir los objetivos se debe de realizar un estudio y análisis de diversas metodologías y enfoques para crear tours virtuales. Al dominar estas técnicas, podremos desarrollar un recorrido virtual adaptado a nuestro establecimiento. De esta forma, podremos ofrecer a los potenciales inversores o franquiciadores una experiencia de inmersión única y completa en nuestro local. Y por otro lado también tenemos como objetivo poder formar al personal de cocina sin tener que estar en cocina, potenciando la efectividad del aprendizaje.

Se han centrado los esfuerzos en este objetivo y trabajando de manera constante para lograr desarrollar un tour virtual que refleje con precisión la esencia del local. Nos aseguraremos de mostrar todos los detalles que sean importantes y relevantes para nuestros posibles socios de negocios.

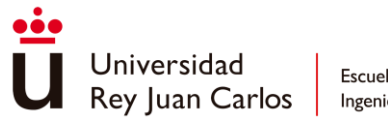

# <span id="page-22-0"></span>2.4 Estudio de alternativas

El objetivo de esta sección es analizar las distintas alternativas y evaluar sus ventajas y desventajas, de forma que se pueda tomar una decisión fundamentada sobre la mejor opción a elegir para llevar a cabo el proyecto.

### <span id="page-22-1"></span>2.4.1 Creación del entorno virtual:

Explicaremos y analizaremos las diversas opciones de generación de entornos virtuales para determinar cuál emplearemos en nuestro proyecto.

### Fotogrametría

La fotogrametría es la técnica cuyo fin es estudiar y definir con precisión la forma, dimensiones y posición en el espacio de un objeto cualquiera, utilizando esencialmente medidas hechas sobre una o varias fotografías de ese objeto. Gracias a esto mediante fotos podemos recrear objetos y espacios tridimensionales con gran precisión, pudiendo así representarlos de forma realista. Para realizarla solo necesitaremos una cámara y un software de fotogrametría que nos permita generar una nube de puntos a raíz de las fotos. Los pasos para hacerla serían [22]:

1. Realización de fotografías: Primero antes de sacar las fotos deberíamos buscar donde al colocar el objeto no se generen sombras y en caso de no poder utilizar luces frontales para eliminar las sombras indeseadas. En caso de que sean objetos brillantes es preferible usar un fondo negro para evitar reflejos. En cuanto a la cantidad de fotos se recomienda una foto cada 5º grados de rotación y como mínimo entre 3 y 4 alturas diferentes, esto no quiere decir que a mayor número de fotografías mayor calidad, hay que buscar un punto medio, ya que si nos pasamos corremos el riesgo de que en la fase de procesado de imágenes surjan errores. Por último, se recomienda utilizar formatos de imagen sin pérdida para obtener la mayor calidad posible.

2. Generación de nube de puntos y geometría: Una vez elaboradas las fotos deberemos de pasarlas a un software de fotogrametría como puede ser [A](https://www.autodesk.es/products/recap/overview?term=1-YEAR&tab=subscription)utodesk Recap [23][,](https://www.capturingreality.com/) CapturingReality [24][,](https://colmap.github.io/) Colmap [25], [M](https://alicevision.org/)eshRoom [26]… . Una vez estén las imágenes añadidas en nuestro programa, nos debería de aparecer una nube de puntos [\(Ilustración 11\)](#page-23-0) y una

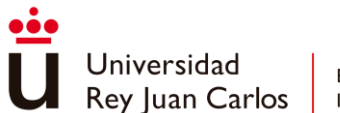

estimación de las posiciones de las cámaras en el momento de tomar cada una de las fotos. Con esta información le podremos dar al botón de Build Mesh y construirá la geometría del objeto, además gracias a la información de la posición de la cámara, el programa proyectará las imágenes sobre la malla construida y obtendremos también la textura de esta.

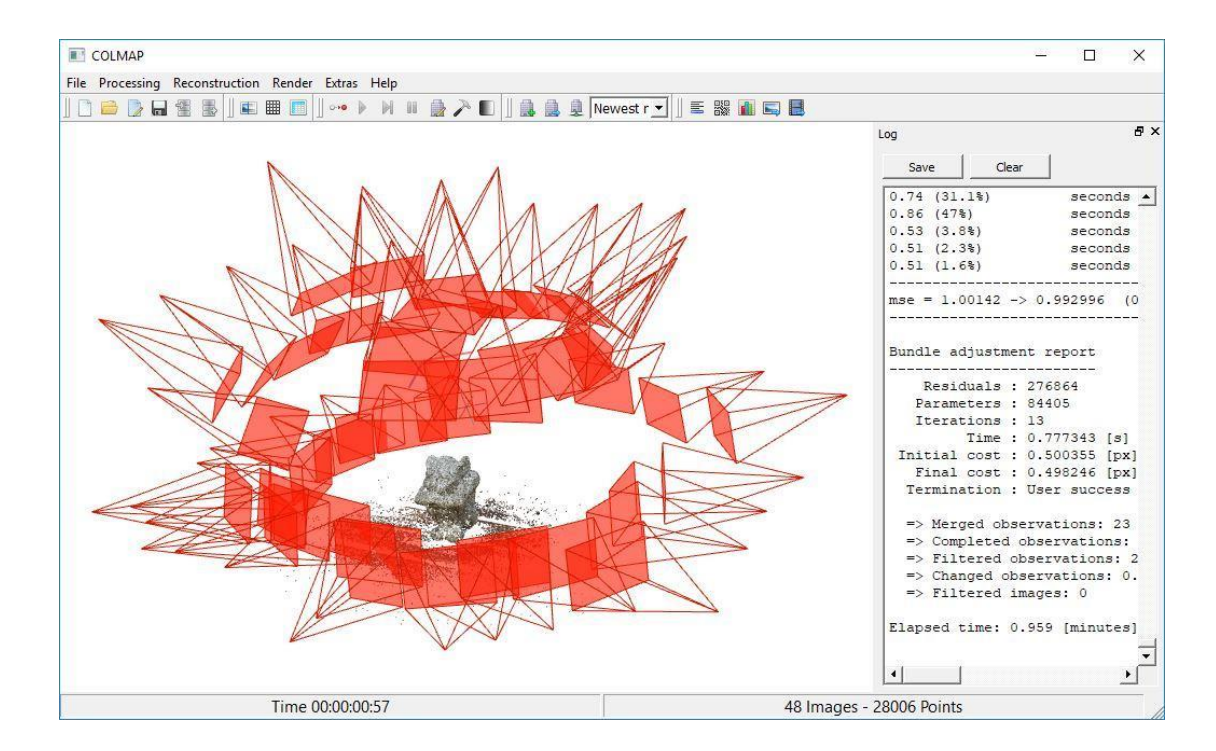

*Ilustración 11 Nube de puntos [27]*

<span id="page-23-0"></span>3. Retopología: [\(Ilustración 12\)](#page-24-0) Tras obtener nuestra malla podremos observar que tiene una cantidad de polígonos desmesurada, la cual debemos de reducir, para ello podemos utilizar herramientas de diseño 3d como pueden ser [B](https://www.blender.org/)lender [28], [3dMax](https://www.autodesk.es/products/3ds-max/overview?term=1-YEAR&tab=subscription) [29],ZBrush [30]

4. Creación de UVs: Como hemos tenido que hacer retopología para reducir la carga poligonal de nuestra geometría deberemos rehacer el mapa de normales.

5. Creación de texturas: Por último podremos utilizar programas com[o](https://pixologic.com/) Bruch o [S](https://www.adobe.com/es/products/substance3d-designer.html)ubstance Designer [31] entre otros, con el cual podremos proyectar la textura del modelo generado por el programa de fotogrametría en el nuestro modificado y poder obtener así también las texturas adaptadas a nuestro mapa de normales.

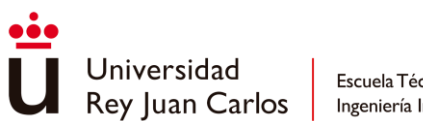

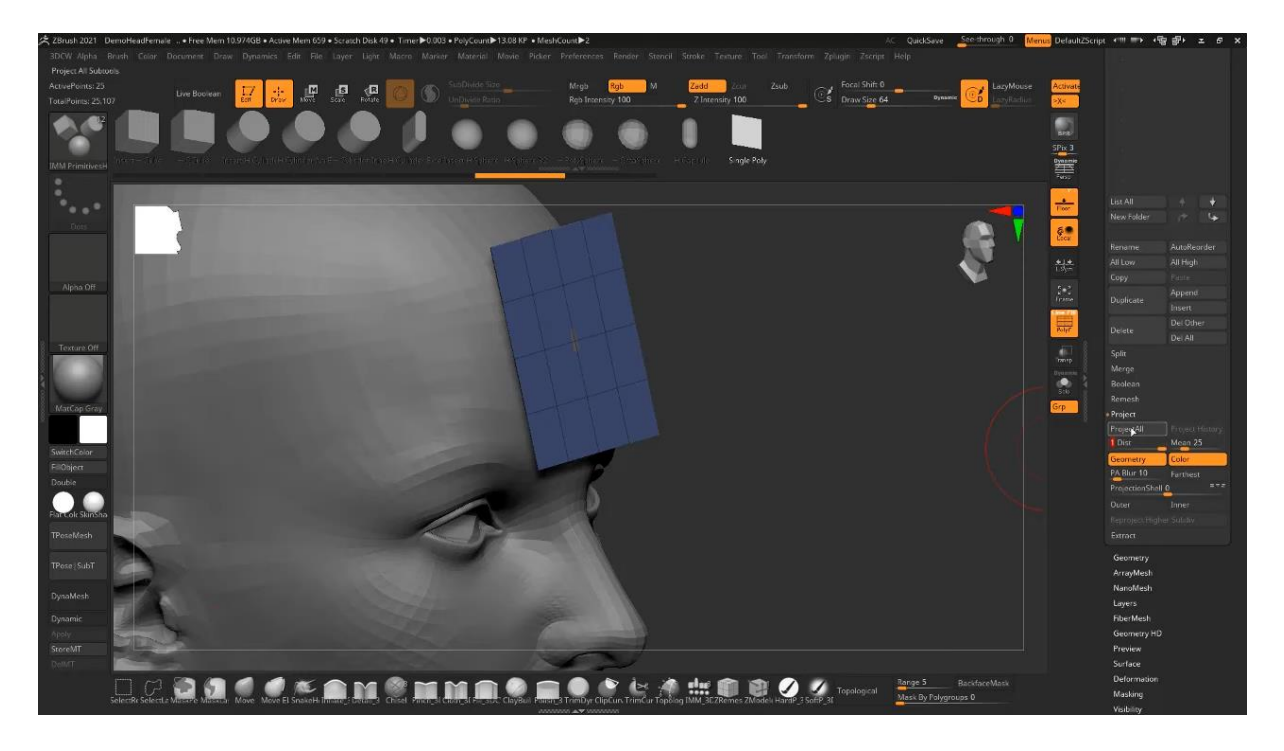

#### *Ilustración 12 Retopología [32]*

<span id="page-24-0"></span>Fotogrametría: Esta técnica no es perfecta y tiene sus pros y contras.

- Pros: Es fácil de aplicar y se obtienen buenos resultados con ella, obteniendo la geometría de los objetos y la textura, lo cual puede ser muy útil para elementos con características muy complejas
- Desventajas: Requiere gran trabajo de retopología, depende mucho de la calidad de las imágenes, difícil de elaborar en aquellos objetos los cuales no podamos fotografiar todos los ángulos de vista y es difícil escanear objetos transparentes o que reflejen la luz, el proceso puede a llegar a durar horas.

Debido a la inexperiencia en fotografía y en retopología, así como muchos de los elementos a diseñar son metálicos y obtendremos malos resultados en estos, se ha descartado esta opción.

#### Instant-npg | nerf

[33]Es una tecnología basada en una red neuronal profunda, la cual es capaz de recrear escenarios 3D y efectos lumínicos. La red neuronal puede ser entrenada a partir de un conjunto de imágenes, en diferentes posiciones y ángulos, para que sea capaz de crear una funcion de transferencia, de esta forma la red generará una aproximación de la luz que

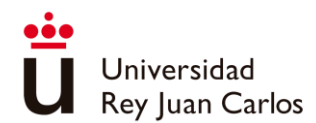

generaría la escena sobre una posición y orientación de la cámara que nunca se había capturado, pudiendo generar transparencias y reflejos que a otros métodos como a la fotogrametría se le escapa y todo esto en cuestión de segundos.

Pero esta tecnología aún no es perfecta, apenas tiene unos años de desarrollo y aún no es capaz generar mallas de calidad donde se reflejen las ventajas que nos proporciona esta tecnología, por lo que en la actualidad no lo consideraría una buena opción para recrear espacios 3d pero si hay que mantener un ojo en ella, ya que si los sistemas evolucionan para que podamos usar renderizados formados por mallas y volúmenes pudiéndose usar unos u otros con eficiencia, esta tecnología podría ser el futuro.

#### Modelado Directo

El modelado directo [34], es una técnica con un enfoque basado en la geometría, donde normalmente se comienza a partir de algún "sketch" o primitiva que da inicio a nuestra geometría, a la que podemos aplicar diferentes técnicas para modificarla. A diferencia del modelado parametrizado, no está basado en un sistema de historial y características, lo que nos permite realizar cambios mucho más rápidos que el parametrizado, ya que los cambios realizados solo afectan a la geometría directamente y, por lo tanto, no tienen que recalcular el modelo entero. Esto significa que los cambios en la forma de los objetos se realizan de manera intuitiva, en tiempo real y directamente sobre el modelo, sin la necesidad de modificar los parámetros subyacentes. Por eso, se compara comúnmente con esculpir o modelar arcilla.

El modelado directo es particularmente útil para la creación de prototipos y la exploración de diseños, ya que permite a los diseñadores experimentar y modificar rápidamente la forma y la apariencia de los objetos sin tener que preocuparse por los detalles técnicos o de ingeniería. Este enfoque también puede ayudar a simplificar el proceso de diseño, ya que permite a los diseñadores centrarse en la forma y la función de los objetos, en lugar de tener que preocuparse por la precisión y la complejidad de los detalles técnicos.

El modelado directo, es la opción elegida debido a la familiaridad con el software necesario para su desarrollo y la experiencia previa en su uso. Esto se traduce en una mayor eficiencia,

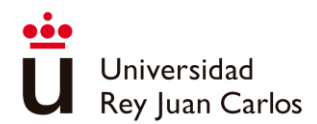

especialmente al trabajar con los planos 2D proporcionados, y una mayor flexibilidad en términos de edición en caso de que sea necesario su posterior modificación.

### <span id="page-26-0"></span>2.4.2 Locomoción

Es una parte fundamental en el desarrollo de una aplicación en realidad virtual, ya que definirá la forma en la que nos vamos a mover por el entorno virtual. Esto es esencial para crear experiencias inmersivas y disfrutables.

La página oficial de [O](https://developer.oculus.com/blog/now-available-vr-locomotion-design-guide/)culus para desarrolladores [35], nos habla de dos tipos de locomoción, de algunas de sus variantes y recomendaciones de uso, aunque hay muchas otras y la mayoría de ellas las podemos ver en locomotionvault [36], debido a que el tema central que estamos tratando son los tours virtuales, vamos a centrarnos en unos pocos, los cuales están relacionados con el tipo de movimiento con los tours que hemos visto en el estado del arte. Para ello primero vamos a hablar sobre las dos distinciones sobre los tipos de locomoción que nos sugiere Oculus: locomoción física y locomoción artificial, y después vamos a analizar los tipos de locomoción que se han observado en las aplicaciones analizadas en el apartado de Estado del arte.

#### Locomoción física

Es cuando nuestro movimiento en el mundo real se ve reflejado de alguna forma dentro del mundo virtual, ya sea moviendo las manos, pies, o cualquier parte de nuestro cuerpo. Aquí podemos distinguir dos tipos:

- Directa: Es aquella en la que los movimientos en el mundo real se reflejan de manera exacta en el mundo virtual
- Basada en movimientos/gestos: Se refiere a un tipo de control donde se utilizarán movimientos o gestos para controlar al personaje en el mundo virtual.

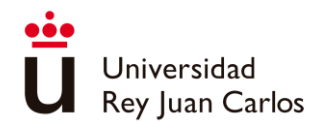

Aunque nuestras aplicaciones no estén pensadas para este tipo de movimientos, hay que tenerlos en cuenta ya que hay numerosos casos como el moverse cerca de muros o bordes del mapa, habrá que decidir qué queremos que haga nuestro personaje en estos casos. Esta forma de locomoción es la que aprovechan aplicaciones como los home tours o Custom Home Mapper, donde al ser el espacio de la simulación igual al nuestro físico real, podremos movernos libremente por estos espacios andando tal y como lo haríamos en la vida real.

#### Locomoción artificial

Este movimiento se produce cuando los movimientos en el mundo virtual no corresponden directamente con movimientos físicos. Este tipo de movimientos hacen posible que nos podamos mover por un espacio virtual más grande que el espacio físico en el que nos encontramos, también se consideran artificiales aquellos que sean provocados por un ascensor, un vagón o que cualquier otro agente nos esté desplazando.

Este sistema de movimiento es muy usado, resulta antinatural generando disonancia entre lo que vemos y lo que siente nuestro cuerpo produciendo cinetosis (comúnmente conocido como motion sickness). Según Motion sickness: more than nausea and vomiting [37] esta cinetosis se debe a tres factores, 1º la sensibilidad a marearse de usuario, 2º su capacidad de adaptación al sistema y 3º su capacidad de recuperación y la única forma de mejorar en estos aspectos es la de enfrentarse al sistema e ir adaptándose a él.

Por esto, aunque haya diferentes tipos de locomoción artificial, pudiendo generar más o menos cinetosis, debemos añadir mecanismos que nos ayuden a aliviar esta cinetosis o diferentes tipos de movimiento.

Ahora vamos a hablar sobre los tipos de movimientos que hemos podido experimentar en las aplicaciones anteriores y a hacer un pequeño análisis sobre ellas.

#### Teletransporte

Es un tipo de locomoción artificial en el que nos desplazaremos, normalmente, casi de forma instantánea a la zona que marquemos.

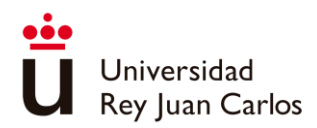

- Pros: Este método nos permite avanzar largas longitudes en poco tiempo, apenas causa cinetosis, perfecto cuando el área de juego es pequeña, fácil de usar
- Contras: este tipo de movimiento puede resultar aburrido, causar desorientación, baja inmersión, pueden producirse teletransportaciones a zonas indeseadas rompiendo la inmersión

#### Movimiento continuo

Es el que se produce cuando nuestro avatar se mueve dentro del mundo virtual marcando la dirección del movimiento con algún tipo de joystick o similares.

- Pros: Mayor control del movimiento, capacidad de disfrutar el camino, más inmersivo, fácil de usar, cómodo e intuitivo, bueno en espacios de juego pequeños
- Contras: Causa cinetosis.

#### Movimiento en espacio real

Cuando nuestro movimiento en el espacio físico se traslada al espacio virtual.

- Pros: Es el más inmersivo, no causa cinetosis, ideal si se tiene espacio suficiente.
- Contras: Requiere un área de juego que corresponda con la simulación, obliga al jugador a desplazarse físicamente, lo que puede resultar cansado.

El movimiento elegido ha sido el teletransporte ya que este es el que mejor cumple con los requisitos del cliente. Este es el que menos cinetosis produce y desorientación, se adapta bien a los espacios pequeños ya que no sabemos del espacio disponible de todos nuestros usuarios y proporciona libertad de movimiento por el entorno deseado.

### <span id="page-28-0"></span>2.4.3 Interacción

#### Seguimiento de manos

El seguimiento de manos (handtacking ahora) es una técnica que permite rastrear y reconocer los movimientos de las manos en tiempo real mediante el uso de cámaras y sensores. Es una

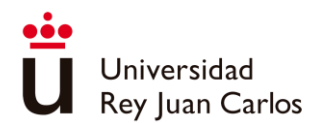

tecnología de realidad virtual y aumentada que permite que los usuarios interactúen con objetos virtuales y controlen los dispositivos de forma natural o mediante gestos, sin necesidad de utilizar ningún tipo de controlador o dispositivo externo.

Este medio nos hace sentir que estamos inmersos en el entorno y nos proporciona una interacción natural, al realizar las acciones directamente con las manos, aunque no funciona perfecto, por ejemplo, cuando juntas las manos o las pones una en frente de la otra, además necesitas buena iluminación y el rango de detección de las manos puede a no llegar ser suficiente en algunos casos. Este comportamiento errático puede resultar molesto y suponer un impedimento para este tipo de aplicaciones donde se busca que la interacción sea fluida. En adición este tipo de interacción se suele utilizar en aplicaciones en las que el movimiento sea físico por lo que si se quiere utilizar otro tipo de movimiento necesitamos de otro tipo de controlador y puede resultar un tanto engorroso. Por lo que se descartó.

#### Interacción con la Mirada

Interacción con la mirada, a partir de ahora Gaze, es una técnica de interacción que nos permite interactuar con objetos virtuales al mantener la mirada fija en ellos. Esto se consigue gracias a sensores de seguimiento ocular de algunos dispositivos, así como otro tipo de sensores que nos permiten saber la ubicación de la cabeza.

Esta interacción es especialmente útil para aquellos que tengan dificultades en utilizar controladores de mano o para usuarios en aplicaciones móviles en las que el usuario no puede tocar la pantalla.

Aunque se pueda desarrollar para Oculus es propia de los dispositivos móviles, siendo esta un tanto limitada y requiere que el usuario mantenga una postura fija para realizar acciones específicas, lo que puede ser incómodo o cansado a largo plazo, además debido al tipo de interacciones implementadas puede ser menos inmersivo y divertido para el usuario, por ello también se descartó su uso en este proyecto.

#### Uso de mandos

Es una de las formas más populares de interactuar con los entornos virtuales, estos tienen diversos botones que se pueden utilizar para realizar acciones específicas, como agarrar o

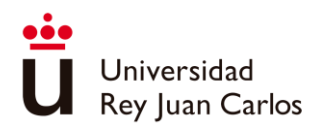

lanzar objetos virtuales, además estos pueden tener sensores de movimiento que permiten mover sus manos por el espacio virtual.

Aunque el uso de mandos puede no resultar intuitivo para los nuevos usuarios al principio, es fácilmente adaptable, lo que permite realizar diversos tipos de interacciones y se pueden implementar diferentes formas de movimiento. Por lo tanto, se ha elegido el uso de mandos como el medio de interacción.

### <span id="page-30-0"></span>2.4.4 Motor

Se ha usado Unity [38] frente a otros como Unreal Engine [39], ya que es la herramienta con la que estoy familiarizado, permite el desarrollo 3d, es uno de los motores más usados por lo que hay una gran cantidad de documentación y herramientas de terceros que facilitan el desarrollo.

# <span id="page-30-1"></span>2.5 Metodología empleada

Para realizar el diseño de este trabajo en un principio, se utilizó un modelo incremental, en el que dividimos el trabajo en incrementos pequeños y manejables.

- Se comenzó una reunión con el cliente, en la que se marcaron los principales puntos. Tras esta reunión se comenzó un análisis y planificación inicial de las necesidades que requería la creación del entorno y lo que ya había en el sector, comenzando por comprender los requisitos y objetivos del proyecto (las necesidades de la empresa y los usuarios finales del tour virtual del restaurante). Se definieron las características y funcionalidades clave que deben estar presentes en el producto final.
- Selección de herramientas: siguiendo los requisitos y objetivos establecidos, se decidió qué tecnologías se utilizaría, como software de creación de tours virtuales, modelado, desarrollo, etc.
- Recopilación de información: para la realización de los objetivos marcados, planos, imágenes del local, menús, listado de mobiliario, etc..

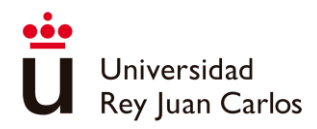

- Desarrollo de zonas: se comenzó a trabajar por zonas, se fueron desarrollando las diferentes secciones del local, modelando el mobiliario de la zona, texturizando y realizando pruebas de iluminación. A la misma vez, se le enviaba el progreso conseguido y se preguntaba por retroalimentación a la empresa.
- Creación del prototipo inicial: una vez desarrollada la primera zona del local, se incluyó en la aplicación, para realizar una prueba, ver como que da en la aplicación y cómo funciona en la misma, el objetivo es tener una versión funcional mínima que pueda mostrarse y obtener comentarios tempranos.
- Mejoras incrementales: A partir del prototipo inicial, se comienza a mejorar el tour virtual mediante la realización de secciones. Incluyendo imágenes reales del local, como rótulos, vinilos, publicidad, etc... lo que le va dando un toque más real, su imagen y su identidad. A la vez que se van realizando iteraciones frecuentes para incorporar las mejoras y ajustes basados en los comentarios recibidos.
- Desarrollo del tour: desarrollo de todas las zonas, incluyendo el cartelado, indicaciones que nos ayudan a seguir el desarrollo de este por las diferentes zonas y nos dan la información necesaria para conocer el local y su funcionamiento.
- Entrega final y evaluación: Una vez que se ha completado todas las mejoras incrementales y el tour virtual del restaurante, se ha comprobado que cumple con los requisitos establecidos y se ha procedido a la entrega el producto final. Tras esta entrega se realizó una evaluación por parte de la empresa y otros usuarios relevantes para obtener retroalimentación adicional y poder realizar los ajustes necesarios, a través de un formulario.

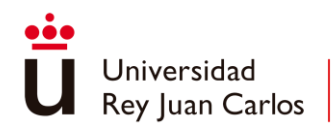

# <span id="page-32-0"></span>2.6 Planificación

En esta fase se comenzó teniendo una primera reunión informal inicial, para el estudio del mercado y coger ideas para posterior desarrollo del proyecto.

Esta es la primera parte de la etapa de planificación de tareas, crecerá el proyecto partiendo de las directrices o requisitos propuestos por la empresa. Por lo que se creó una agenda para el proyecto, en la cual se ha ido marcando los pasos dados durante el mismo.

En la agenda [\(Ilustración 13\)](#page-33-0) se pueden apreciar 3 columnas, en la primera anotamos la parte genérica de ese punto, ejemplo si ha habido una reunión o ha sido trabajado algo concreto en ese momento, en la segunda columna se ha ido anotando lo que destacamos de ese momento anterior, es decir de esa reunión o de ese trabajo realizado; y en la tercera columna se ha anotado las pequeñas anotaciones que no debemos olvidar de ese momento, se ha estado usando para anotaciones.

En la última parte de planificación se encuentran las últimas reuniones para verificar y comprobar que se han conseguido los objetivos marcados en un inicio.

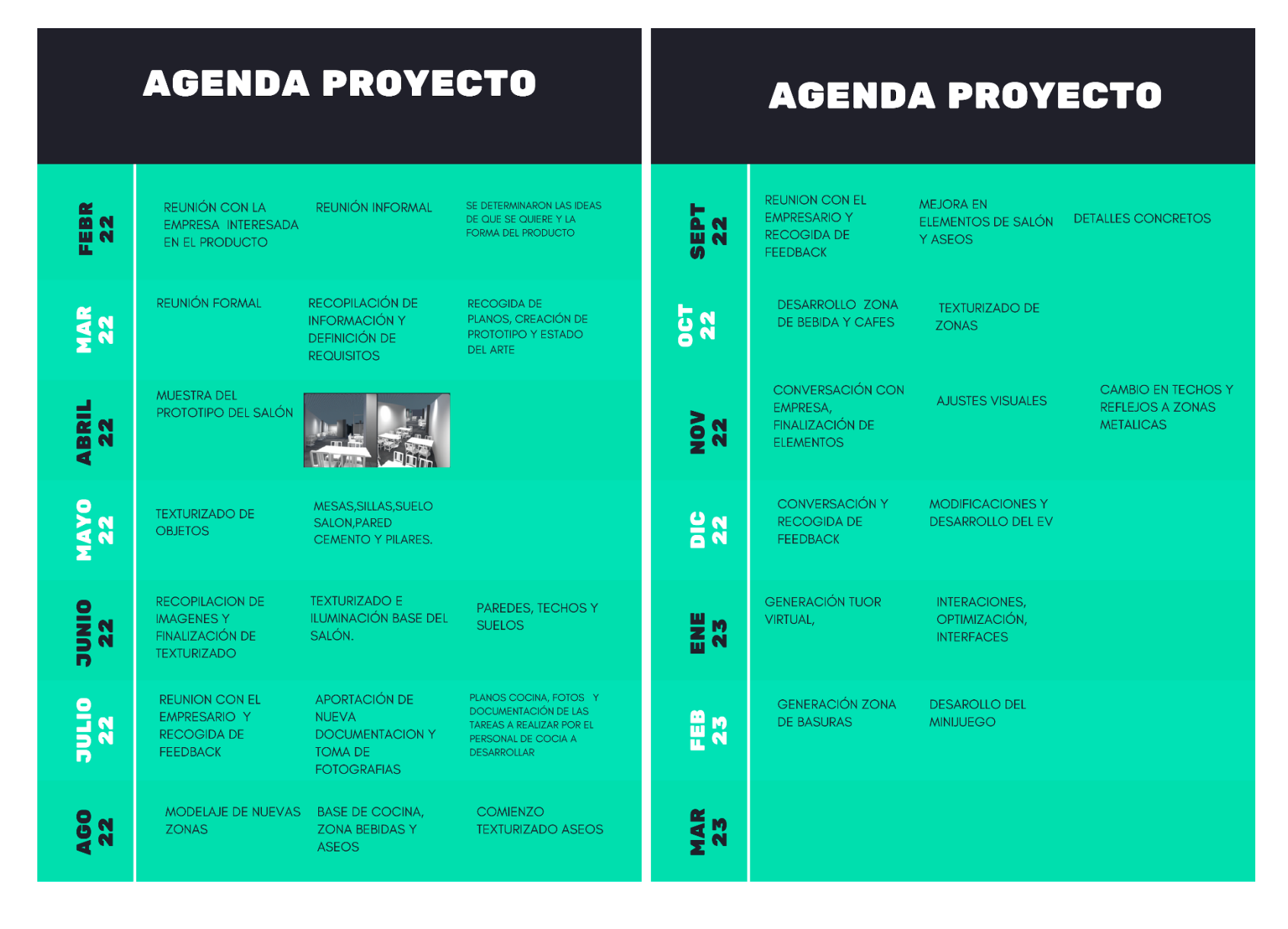

<span id="page-33-0"></span>*Ilustración 13 Agenda del proyecto*

# <span id="page-34-0"></span>3. DESARROLLO

Se describirán las herramientas utilizadas, así como las diferentes decisiones tomadas durante el diseño en distintos apartados.

# <span id="page-34-1"></span>3.1 Herramientas

Para poder realizar el proyecto, se han usado diversas herramientas que han sido fundamentales para el correcto desarrollo de este como son:

### <span id="page-34-2"></span>3.1.1 Unity

Unity es un motor de videojuegos multiplataforma utilizado para desarrollar juegos en 2D y 3D para diversos dispositivos, incluyendo PC, consolas de videojuegos, dispositivos móviles y de realidad virtual. El motor Unity cuenta con un editor visual que permite a los desarrolladores crear y modificar objetos y escenas en el juego, utilizando un sistema de componentes que simplifica el proceso de programación. Unity también ofrece un lenguaje de programación llamado C# para aquellos que prefieren programar de manera más avanzada.

Entre las características principales de Unity se incluyen físicas en tiempo real, la animación avanzada, la iluminación en tiempo real, la gestión de assets y la capacidad de integrarse con otros programas de diseño y edición de juegos. Además, soporte para múltiples plataformas, lo que permite a los desarrolladores crear un juego para una plataforma y luego portarlo a otras, con ciertas adaptaciones según sea necesario.

#### <span id="page-34-3"></span>3.1.2 Maya

Maya [40] es un software de animación y modelado 3D utilizado en la industria de los videojuegos, cine y televisión, arquitectura y diseño de productos, entre otros. Es producido por la empresa Autodesk. Además, permite la creación de modelos 3D, texturas, animaciones y efectos visuales avanzados, lo que lo convierte en una herramienta indispensable para la creación de personajes y escenarios en videojuegos y películas. También, cuenta con una amplia gama de herramientas para el rigging (proceso de dar movimiento y articulación a un modelo 3D), animación y simulación de fluidos y partículas. Maya también tiene la capacidad

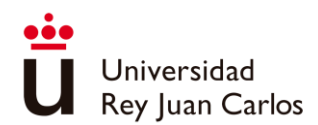

de integrarse con otros programas de software, lo que permite una mayor flexibilidad en la producción y una mayor eficiencia en el flujo de trabajo.

### <span id="page-35-0"></span>3.1.3 Substance Painter

Substance Painter es un software de texturizado de modelos 3D que permite a los artistas crear texturas de alta calidad para videojuegos, cine y otros medios en tiempo real. Es producido por la empresa francesa Allegorithmic, que ahora es parte de Adobe.

Substance Painter se destaca por su enfoque en el texturizado PBR (físicamente basado) y su integración con otros programas de modelado 3D, como Maya y Blender. Permite la creación de texturas en tiempo real, lo que permite a los artistas ver cómo se verán las texturas en el modelo 3D a medida que las crean, contando para ello con una amplia variedad de herramientas y materiales predefinidos para la creación de texturas, lo que facilita el proceso de creación de texturas complejas y detalladas. También tiene características como la proyección de pintura, la pintura de partículas y la generación automática de texturas, que hacen que el proceso de texturizado sea más rápido y eficiente.

### <span id="page-35-1"></span>3.1.4 3DS MAX

3ds Max es un software de modelado, animación y renderizado 3D producido por la empresa Autodesk. Se utiliza en la industria de los videojuegos, cine, televisión y arquitectura, así como en el diseño de productos y la visualización arquitectónica. Nos ofrece una amplia gama de herramientas de modelado que permiten a los artistas crear modelos 3D complejos y herramientas de animación avanzadas que permiten crear animaciones complejas de personajes y objetos, así como herramientas de simulación física y dinámica para crear animaciones más realistas.

### <span id="page-35-2"></span>3.1.5 Photoshop

Photoshop [41] es un software de edición de imágenes producido por la empresa Adobe. Es uno de los programas de edición de imágenes más utilizados en la industria de la fotografía, el diseño gráfico, la ilustración y otros campos relacionados.

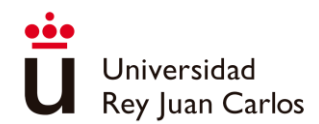

Photoshop permite a los usuarios crear y editar imágenes digitales, así como realizar diversas tareas de postproducción, como retoque de fotos, montaje de imágenes, edición de vídeos y creación de gráficos en 3D. Cuenta con una amplia gama de herramientas, incluyendo herramientas de selección, pintura, texto, formas y filtros, que permiten a los usuarios editar imágenes de manera precisa y eficiente.

Además, es altamente personalizable y extensible a través de plugins y scripts personalizados, lo que permite a los usuarios adaptar el software a sus necesidades específicas.

### <span id="page-36-0"></span>3.1.6 Jetbrains Rider

JetBrains Rider [42] es un entorno de desarrollo integrado (IDE) multiplataforma para .NET y C#. Es producido por JetBrains, una empresa de software que se especializa en el desarrollo de herramientas de software para programadores, el cual proporciona una interfaz de usuario fácil de usar y una amplia gama de características que mejoran la eficiencia de la programación y ayudan a los desarrolladores a escribir y depurar su código más rápido. El IDE también viene con herramientas integradas para la gestión del código fuente, pruebas unitarias y depuración de código.

Rider ofrece soporte para una amplia variedad de plataformas, incluyendo Windows, macOS y Linux, y se integra con otros productos de JetBrains, como ReSharper y dotCover, para ofrecer una experiencia de desarrollo más completa. Además, Rider admite la integración de proyectos de Xamarin y Unity, lo que permite a los desarrolladores de juegos y aplicaciones móviles trabajar con estas tecnologías en su IDE de elección.

## <span id="page-36-1"></span>3.2 Diseño

El diseño de esta aplicación se ha basado en las ideas aportadas por el cliente y en las necesidades de este. Ya que se quería reproducir con la máxima fidelidad un local concreto (Vega Plaza Molina de Segura) por lo que no se ha podido salir de los parámetros dados.

Además, para mantener consistencia con el resto de los productos de la marca, se solicitó los documentos de estilo corporativo, donde se obtuvieron los distintos diseños de las rotulaciones usadas, vinilos, tipografía, uso del color entre otros.

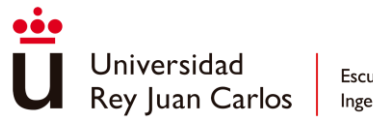

### <span id="page-37-0"></span>3.2.1 Recreación de local

Para la recreación del local, se llevó a cabo una visita a las instalaciones con el fin de experimentar las sensaciones que se tienen en el lugar y se tomaron fotografías de referencia. También se solicitó la entrega de los planos del local, así como una lista detallada de todos los muebles, electrodomésticos y elementos que se encontraban en el lugar para poder incorporarlos en el restaurante.

Tras tener toda la información recopilada se comenzó por la creación de los muros y los muebles del comedor, utilizando las herramientas de 3ds Max [\(Ilustración 14\)](#page-37-1) y Maya. Para algunos de los muebles se utilizaron planos de referencia, mientras que para otros se utilizaron modelos proporcionados por la empresa, estos modelos fueron sometidos a una retopología para reducir el número de polígonos y así mejorar el rendimiento de las Oculus Quest2. Además, se repararon algunos otros que estaban rotos y tenían numerosos agujeros en la malla.

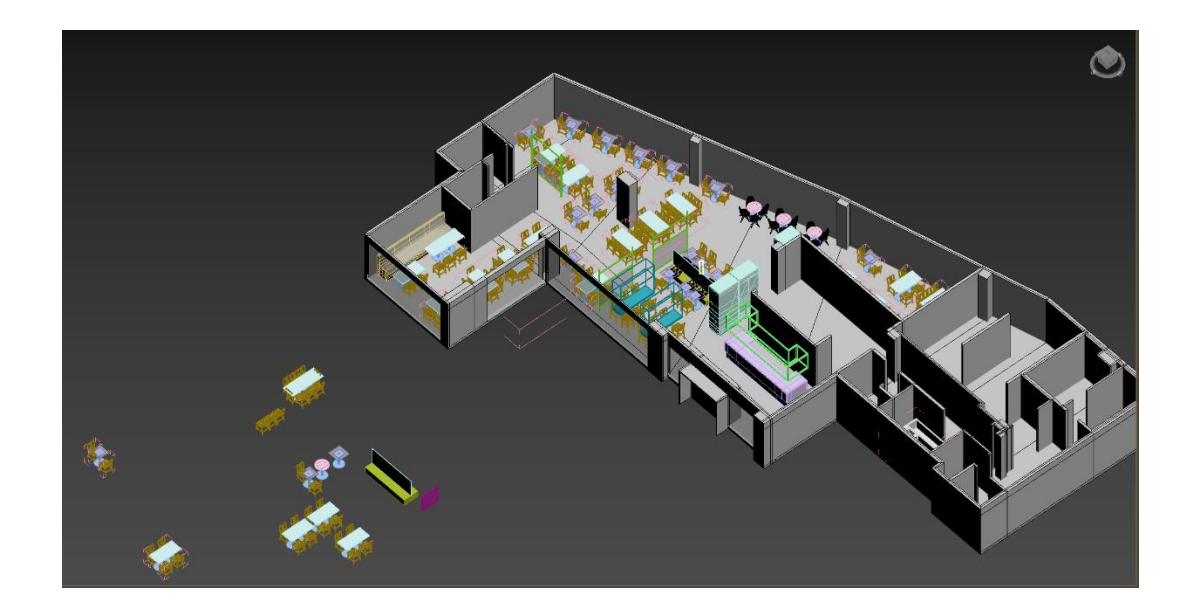

<span id="page-37-1"></span>*Ilustración 14 Desarrollo del restaurante en 3ds Max*

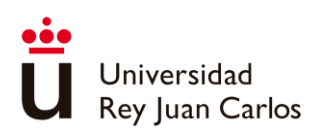

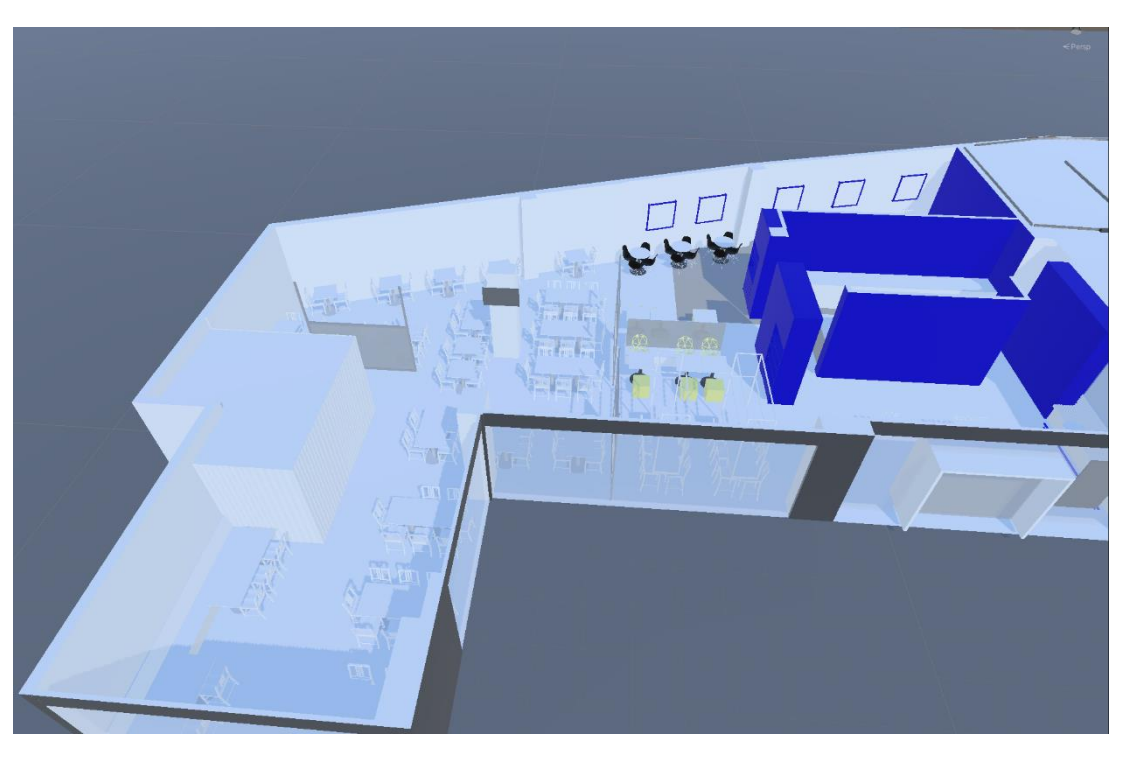

*Ilustración 15 importación del restaurante a Unity*

<span id="page-38-0"></span>Una vez terminada la creación de modelos, se continuo por la creación del mapa de normales de los objetos e ir texturizando poco a poco. Mientras se iba desarrollando se iban mostrando los avances y preguntado por retroalimentación, para asegurarse de que el resultado final cumpliera con las expectativas del cliente. Además, se crearon varias pruebas de iluminación para lograr una estética realista y similar a la de la realidad.

<span id="page-38-1"></span>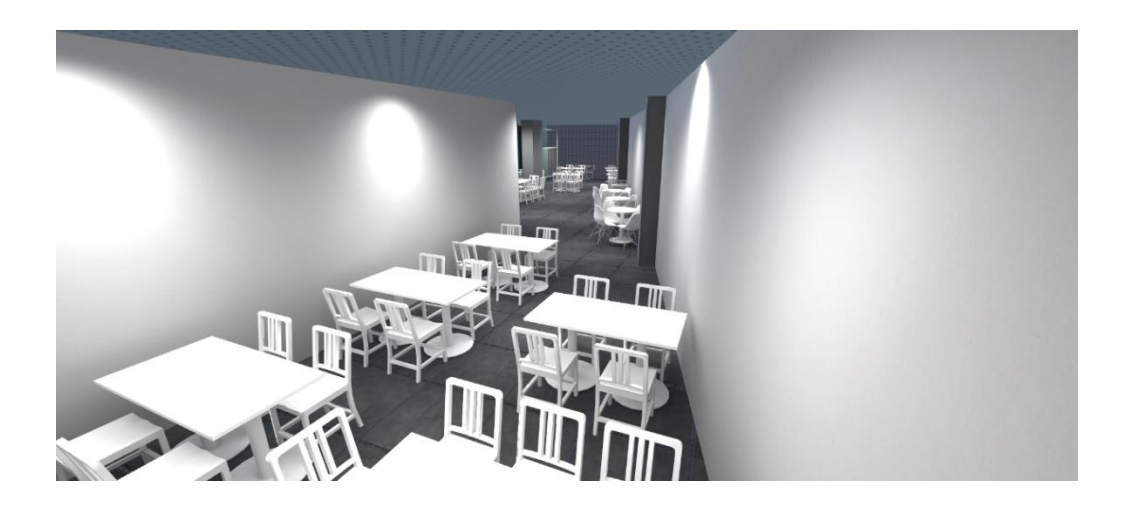

*Ilustración 16 Texturizado del suelo y primera prueba de iluminación*

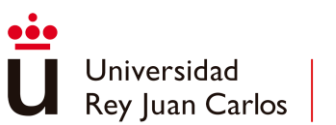

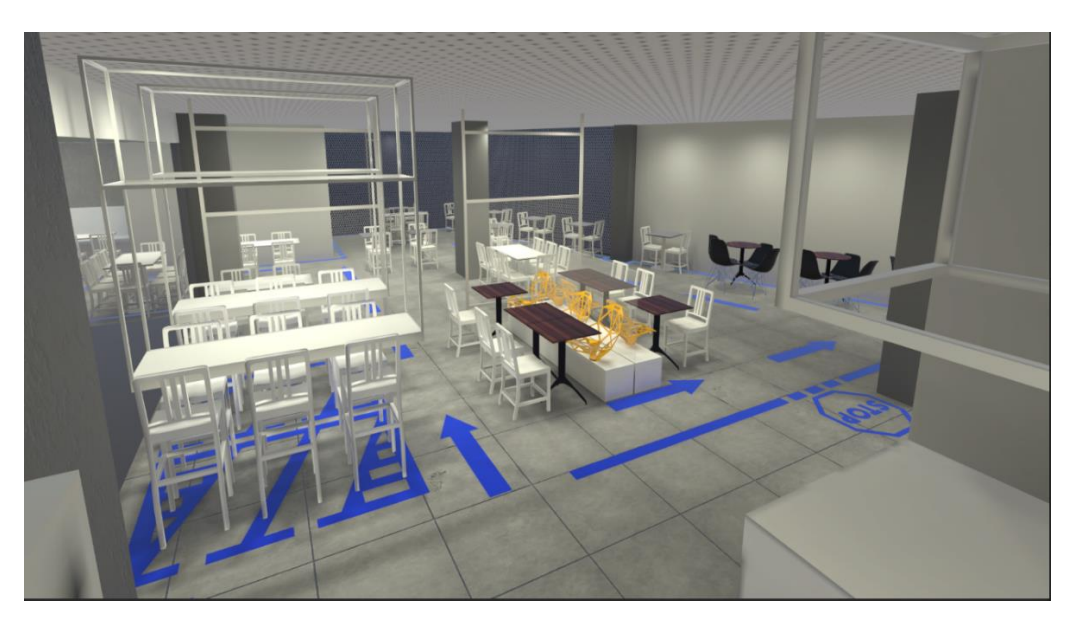

*Ilustración 17 Texturizado general del salón y prueba de iluminación*

<span id="page-39-0"></span>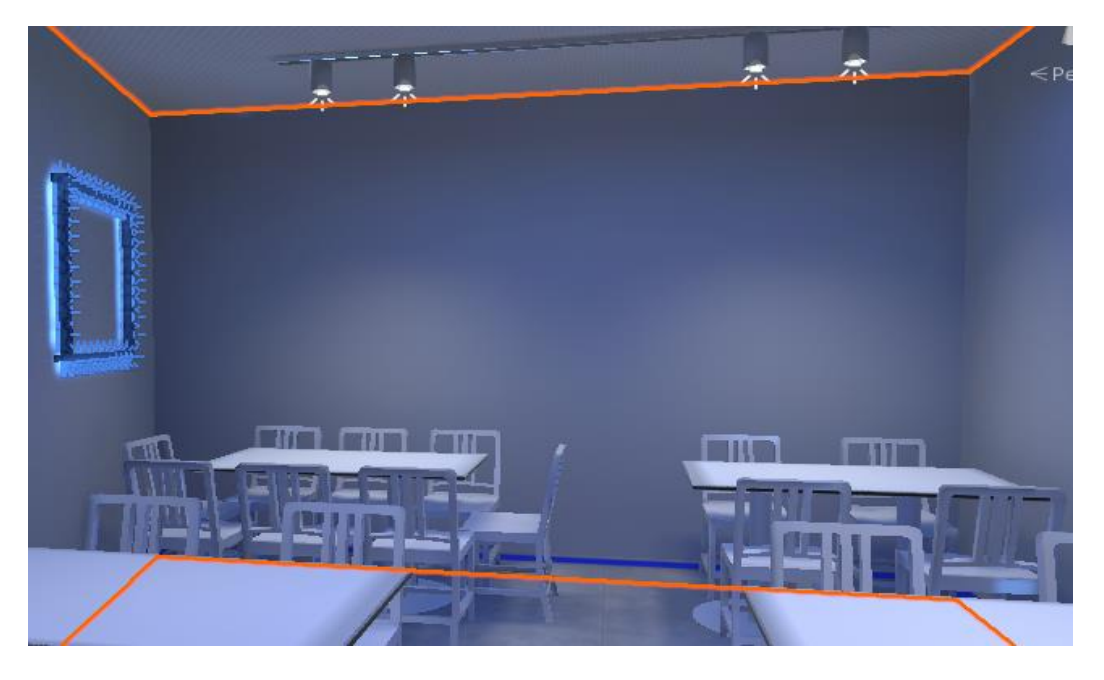

*Ilustración 18 Prueba de iluminación*

<span id="page-39-1"></span>Tras terminar con el salón, se comenzó a texturizar y modelar los aseos.

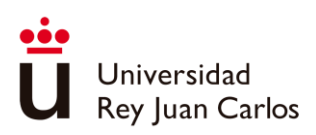

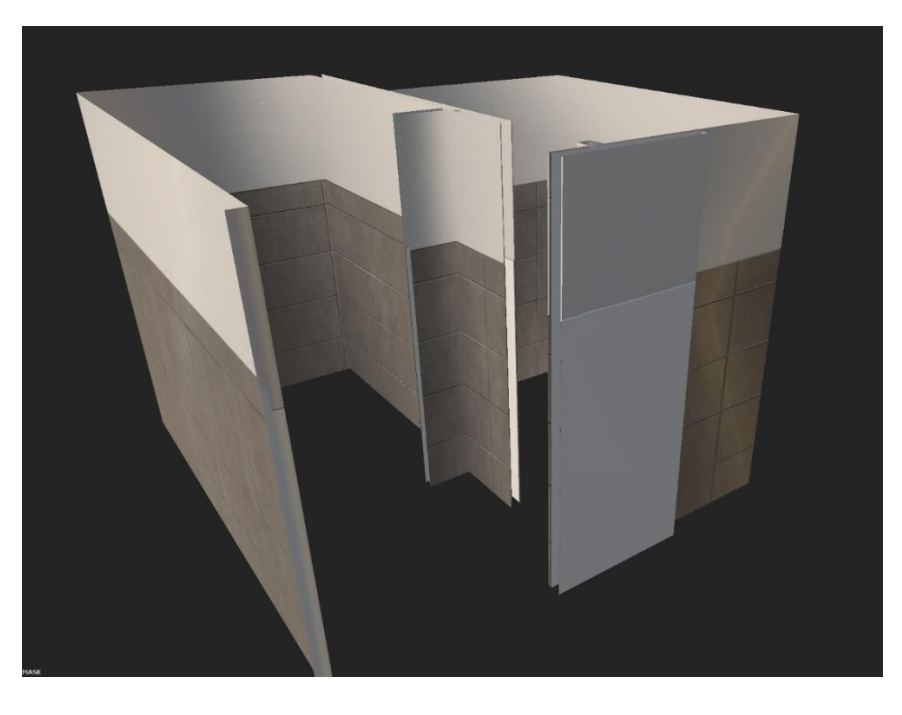

*Ilustración 19 Texturizado de aseos en Substance Painter*

<span id="page-40-0"></span>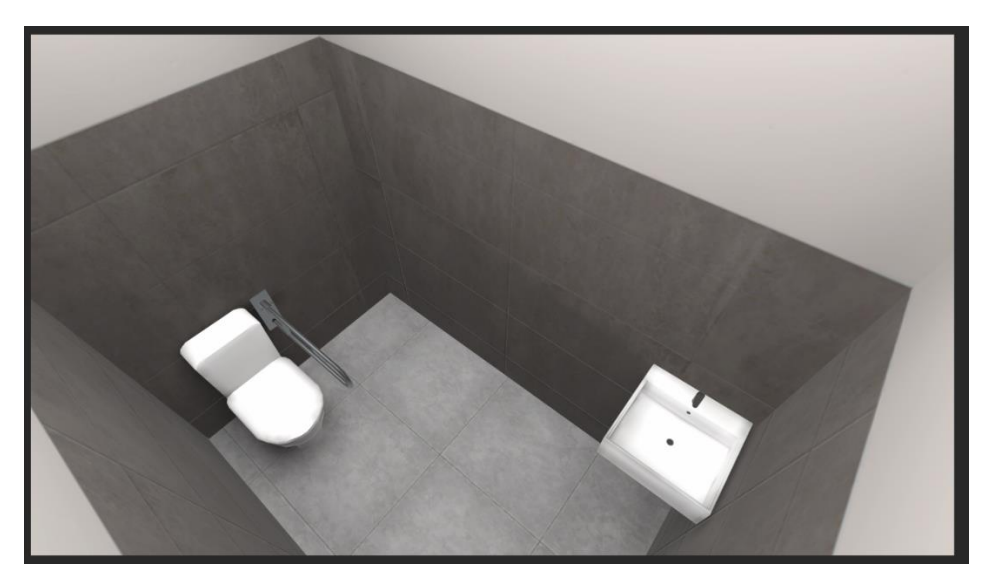

*Ilustración 20 Elementos básicos aseos*

<span id="page-40-1"></span>Una vez terminado con el salón y los aseos, se siguió el mismo procedimiento con las zonas de bebidas y cafés y cocina.

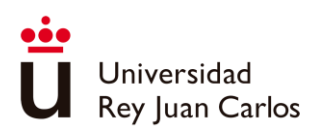

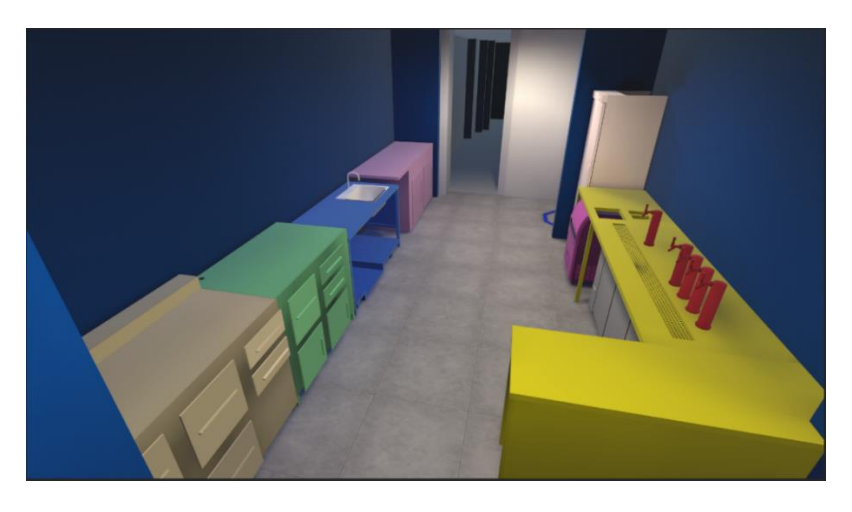

*Ilustración 21 Maquetado de zona cafés y bebidas*

<span id="page-41-0"></span>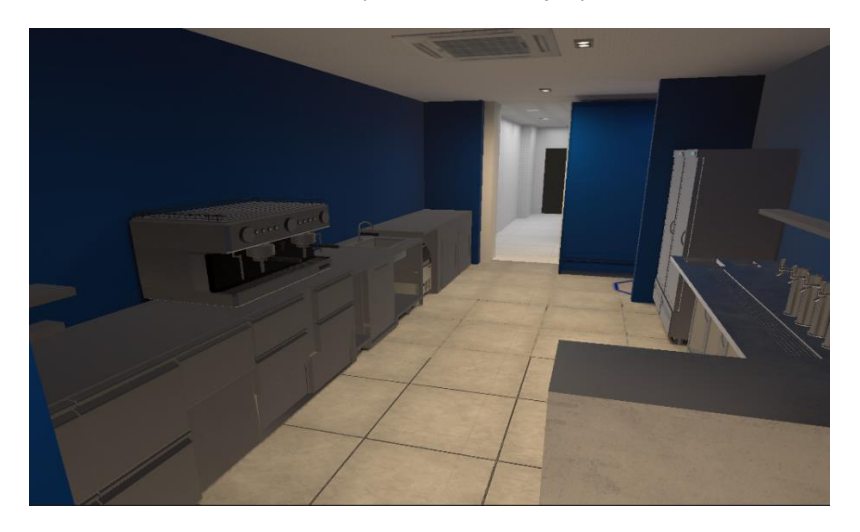

*Ilustración 22 Modelado y texturizado zona cafés y bebidas*

<span id="page-41-1"></span>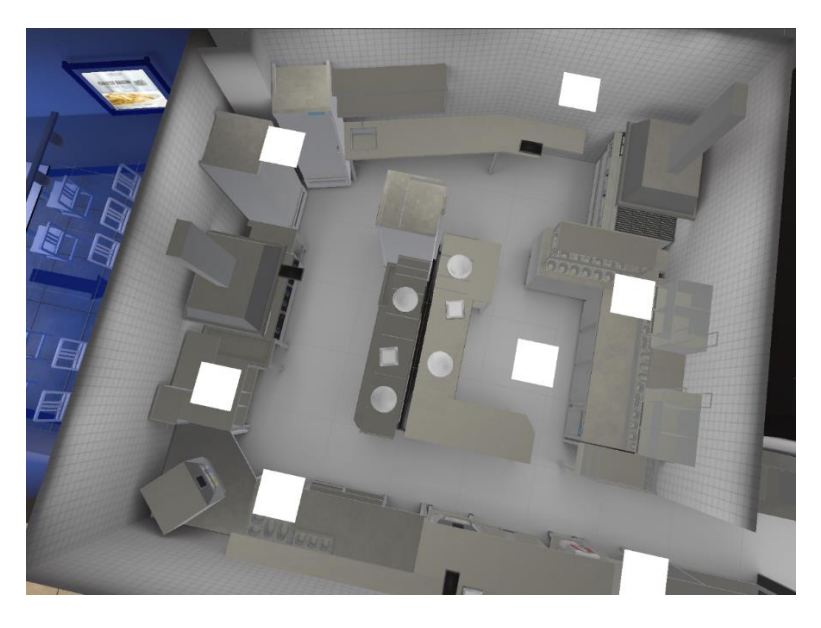

<span id="page-41-2"></span>*Ilustración 23 Vista aérea zona cocina*

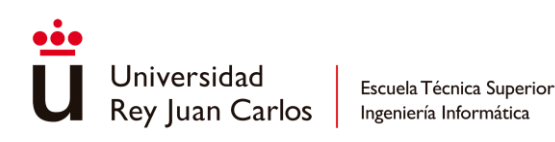

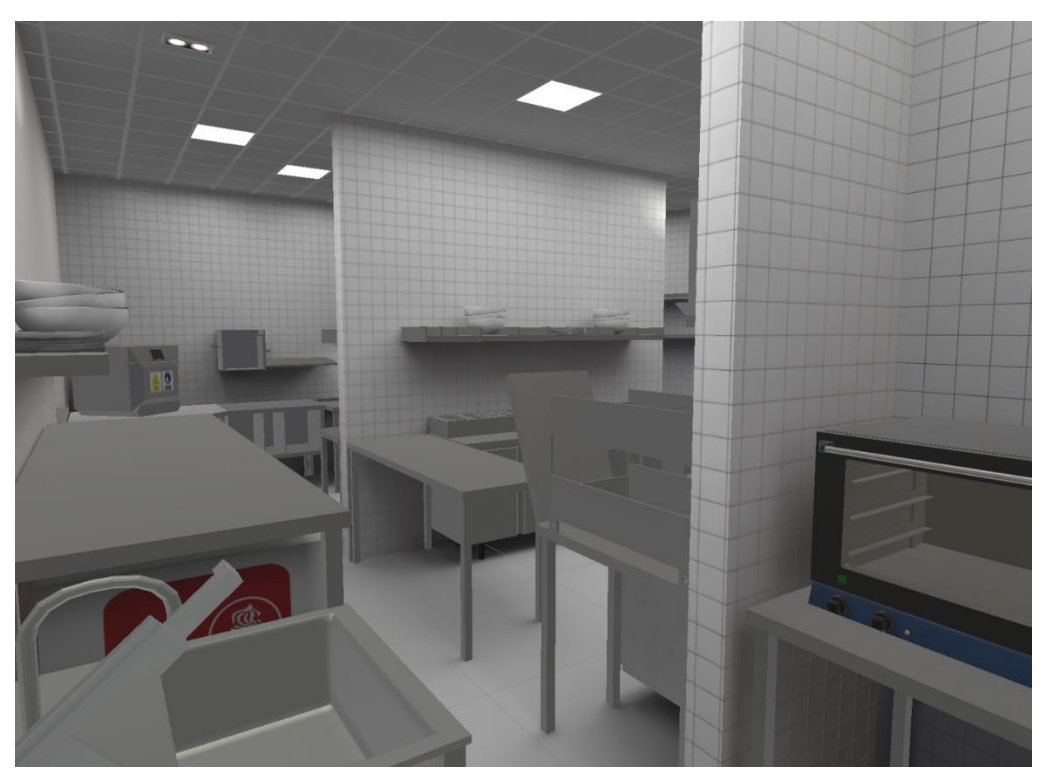

*Ilustración 24 Modelado y texturizado cocina*

### <span id="page-42-1"></span><span id="page-42-0"></span>3.2.2 Interfaces

Para la paleta de colores se ha decido por escoger la segunda opción que nos proporciona el documento de estilo corporativo que nos han sido proporcionados, esta opción es la del uso de blanco sobre azul, donde nos indica que los fondos han de ser azules y los elementos que los compongan han de ser blancos, se ha escogido esta frente a la primera opción de azul sobre blanco porque el uso de azul sobre un fondo blanco puede no proporcionar tanto contraste como el uso de blanco sobre un fondo azul, lo que puede no ser adecuado para diseños que necesitan destacar, además, el uso excesivo de azul sobre un fondo blanco puede hacer que el diseño parezca aburrido o poco interesante; frente al uso de blanco sobre azul donde podemos obtener contraste nítido y llamativo, proporcionándonos una mayor legibilidad, además de que con el uso prioritario/mayor del azul corporativo se busca transmitir una mayor sensación de profesionalidad y confianza.

Por tanto, se comenzó por crear un recuadro con bordes redondeados [\(Ilustración 25\)](#page-43-0) para obtener un diseño suave y amigable, con un reborde algo más oscuro para resaltarlo. Este servirá de base para todas las interfaces que aparezcan dentro de la aplicación. También se

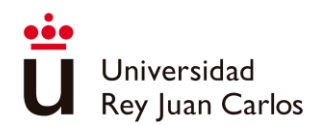

creó otro recuadro, esta vez sin reborde que servirá para los elementos que se incluyan dentro de la interfaz. Estos se han diseñado blancos para luego tintarlos, en caso de que en algún momento se quisiera rediseñar los colores de la interfaz.

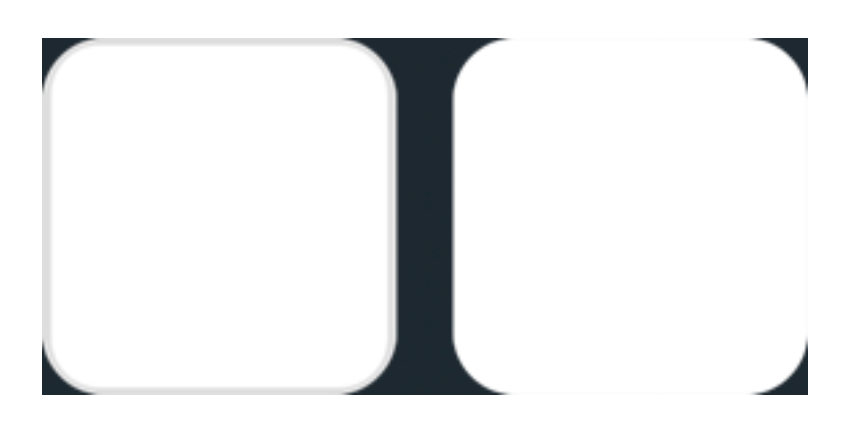

*Ilustración 25 Recuadros base*

<span id="page-43-0"></span>Por último, se ha utilizado, siguiendo nuevamente el documento de estilo, la tipografía de la familia Gotham encabezados y Rockwell para descripciones.

A continuación, se muestra el diagrama de flujo de las distintas interfaces.

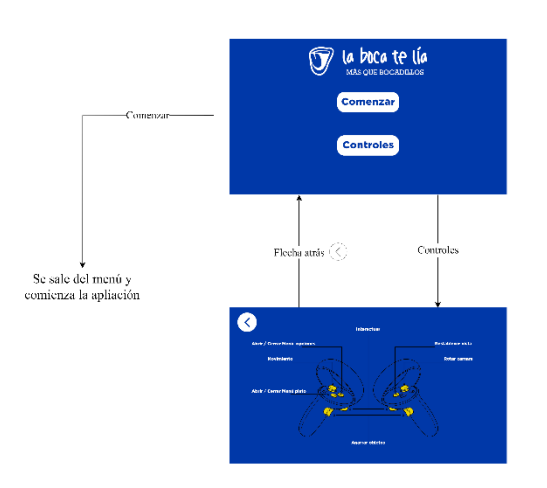

MENÚ PRINCIPAL

<span id="page-43-1"></span>*Ilustración 26 Diagrama Menú principal*

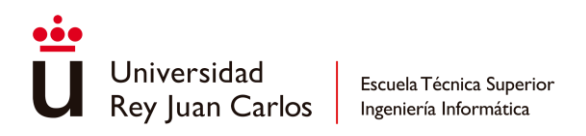

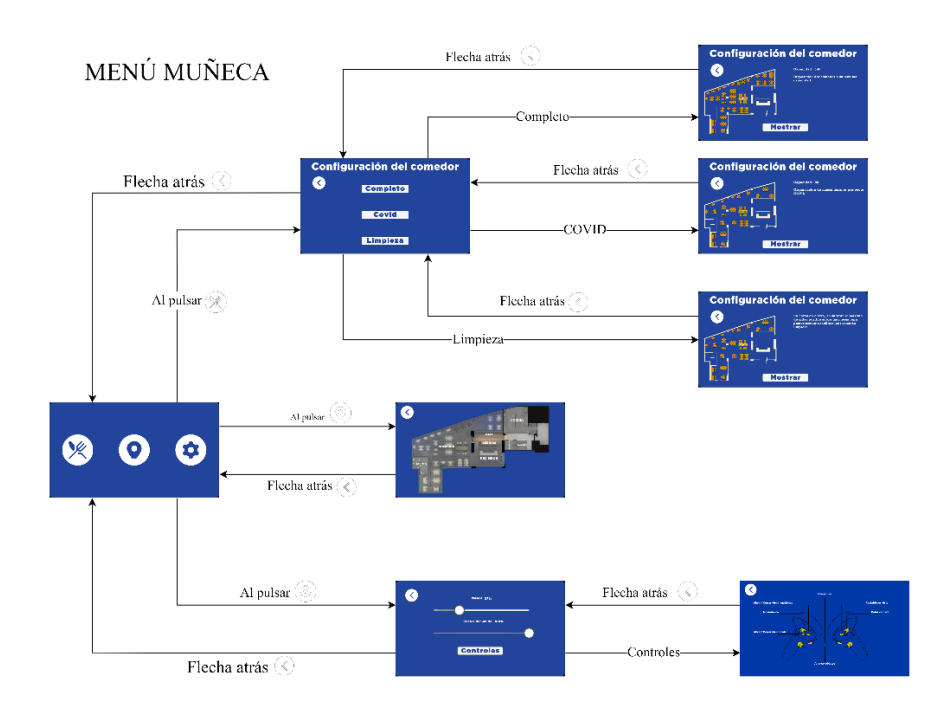

#### *Ilustración 27 Diagrama Menú muñeca*

<span id="page-44-1"></span>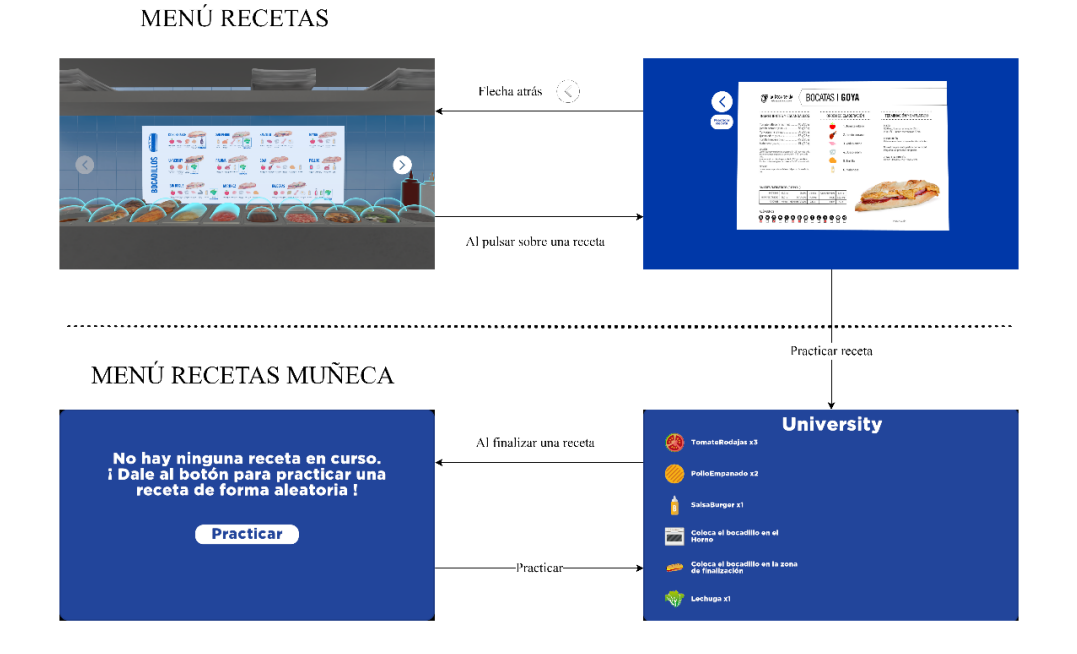

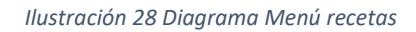

### <span id="page-44-2"></span><span id="page-44-0"></span>3.2.3 Tour

Tras darle al botón de comenzar, el usuario será transportado a un pasillo ficticio [\(Ilustración](#page-45-0)  [29\)](#page-45-0) diseñado específicamente para ayudarlo a acostumbrarse al movimiento en el tour virtual.

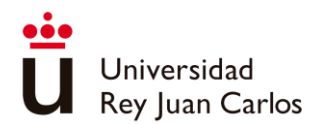

El pasillo también sirve como guía para que los usuarios tengan una experiencia completa al entrar al restaurante a través de su característico arco de entrada, el cual es compartido por todos los restaurantes.

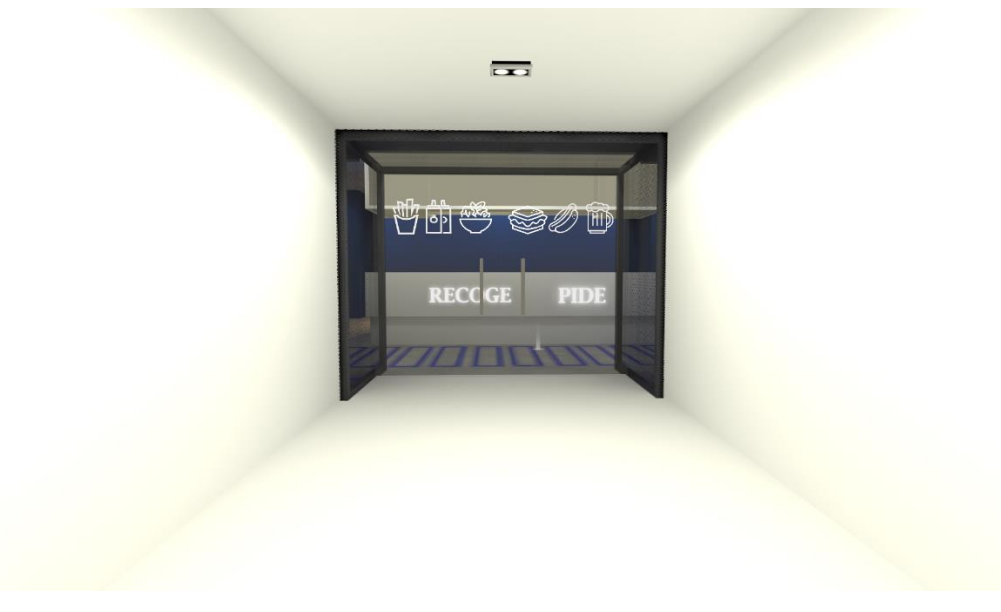

*Ilustración 29 Pasillo de entrada*

<span id="page-45-0"></span>Una vez que el usuario cruza el pasillo, se accede al interior del restaurante, donde se ha creado un ambiente virtual muy realista. Los colores, la iluminación y la disposición de los objetos se han cuidado al detalle para crear una experiencia lo más cercana posible a la realidad.

Aquí, en la entrada nos encontraremos con un marcador que nos dará la bienvenida [\(Ilustración 30\)](#page-46-0) y nos proporciona información sobre cómo acceder al mapa de opciones, el cual muestra la posición del usuario y una vista aérea del restaurante para evitar que se pierda en la exploración. El marcador también invita al usuario a seguir explorando el restaurante libremente, y si en algún momento se siente perdido, puede usar el mapa para teletransportarse a la zona indicada.

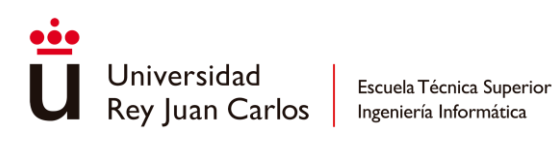

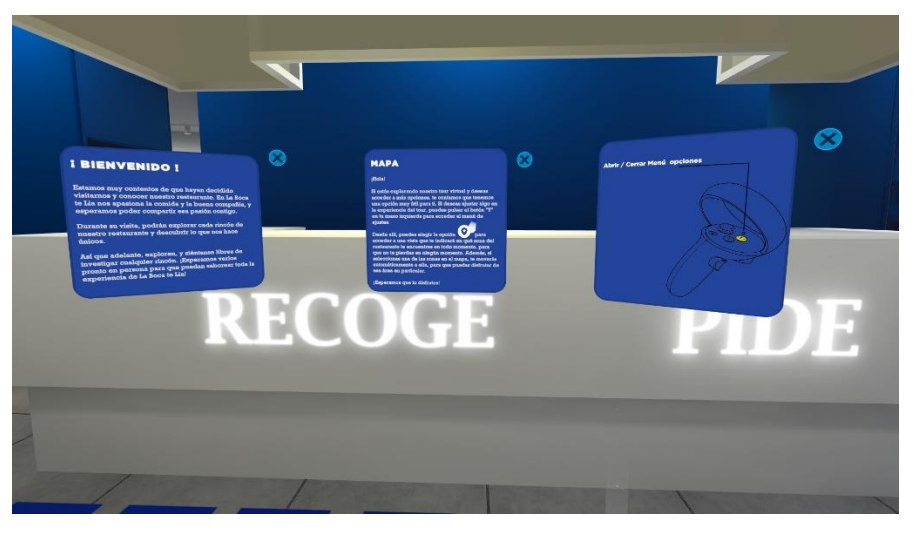

*Ilustración 30 Bienvenida*

<span id="page-46-0"></span>A lo largo del recorrido, el usuario encontrará varios marcadores [\(Ilustración 31\)](#page-46-1), como el de bienvenida, que aparecen en el suelo y realizan una breve animación para llamar la atención del usuario. Si el usuario se teletransporta a uno de estos indicadores, se le mostrará un letrero informativo que indica la zona en la que se encuentra. De esta manera, el usuario puede obtener información sobre su ubicación actual en el restaurante y orientarse más fácilmente durante el tour virtual.

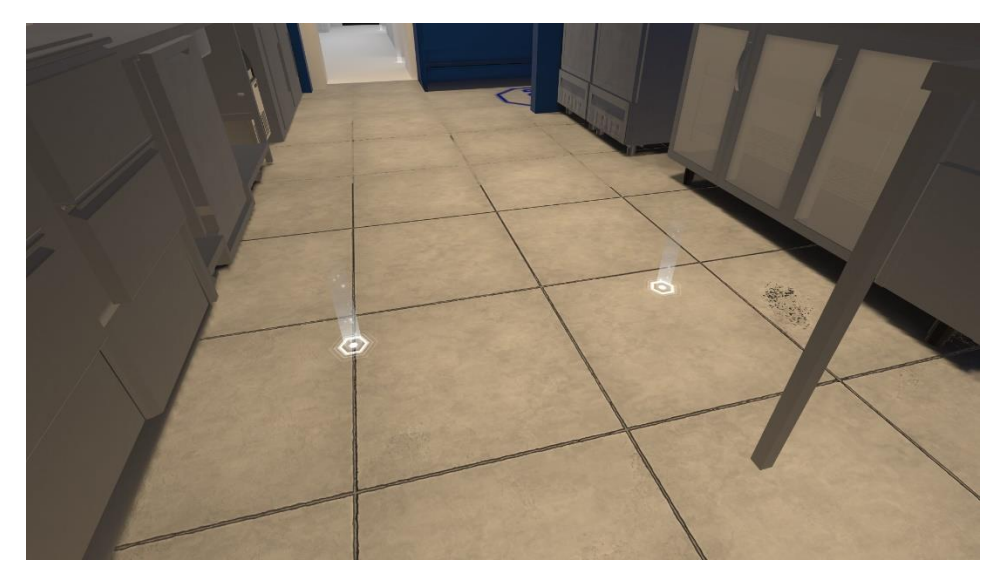

*Ilustración 31 Marcadores de ubicación*

<span id="page-46-1"></span>Si el usuario decide teletransportarse al marcador del salón [\(Ilustración 32\)](#page-47-0), encontrará otro mensaje informativo que explica cómo se puede cambiar la disposición de las mesas desde el

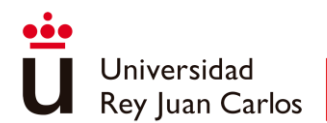

menú. Esto permitirá al usuario experimentar con diferentes arreglos de mesas y sillas en el salón virtual, lo que añade una capa extra de interactividad a la experiencia.

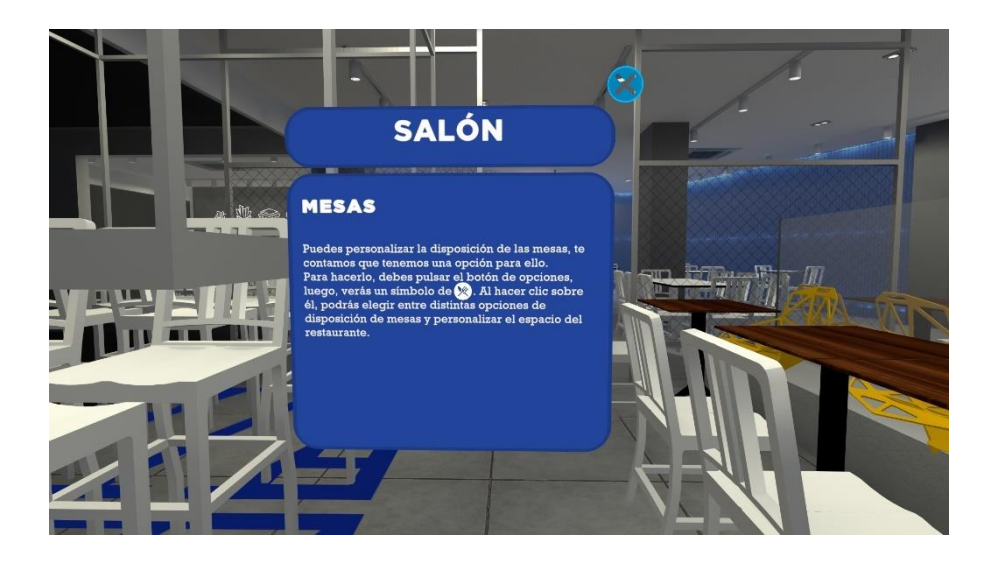

*Ilustración 32 Panel de información salón*

<span id="page-47-0"></span>Por último, se ha creado interacción con las sillas [\(Ilustración 33\)](#page-47-1), pudiendo experimentar la perspectiva del cliente sentado en una de ellas. Esta característica lo que permite al usuario tener una experiencia más inmersiva y realista, desde esta posición, se puede visualizar la disposición del espacio y los detalles del entorno. Sumado a ello, esta vista permite el acceso a la carta del local, lo que añade más detalles y elementos a la experiencia.

<span id="page-47-1"></span>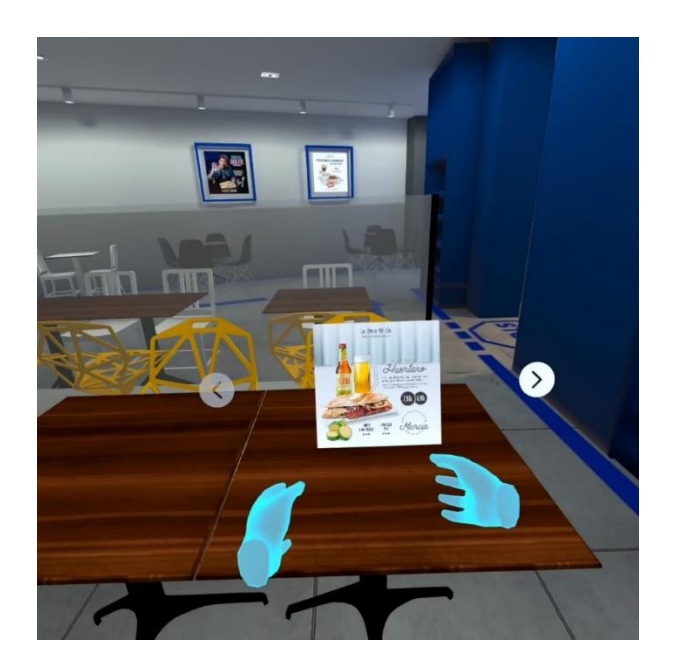

*Ilustración 33 Vista usuario en una silla*

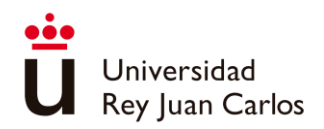

## <span id="page-48-0"></span>3.2.4 Sonido

Se han incluido múltiples efectos de sonido en las diferentes interacciones, así como sonidos ambientales, con el propósito de mejorar la inmersión y proporcionar al usuario una respuesta clara de que las interacciones están activas. De esta manera, se evita que la experiencia del usuario sea aburrida y, en algunos casos, gracias al sistema de audio especializado, se puede identificar la ubicación de ciertos eventos.

### <span id="page-48-1"></span>3.2.5 Formación

Se han creado distintos marcadores como los del tour, pero en este caso, acompañados de un icono [\(Ilustración 34\)](#page-48-2), que nos señalizan las distintas áreas de trabajo. Estos iconos coinciden con los iconos que aparecen en los manuales de instrucción que se proporcionan a los nuevos empleados. Además, también se ha creado un pequeño minijuego para ayudar a memorizar las recetas de los bocadillos por repetición y además de acostumbrarse al proceso de elaboración.

Si accedemos a los marcadores podremos observar diferentes cosas:

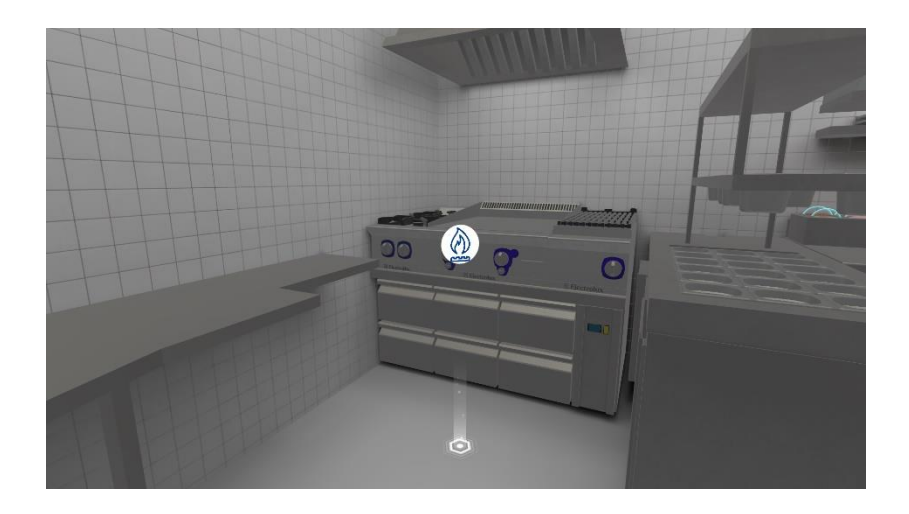

#### *Ilustración 34 Marcador cocina*

<span id="page-48-2"></span>• Un letrero informativo que mostrará el nombre del área de trabajo junto con una breve descripción de las tareas que se llevan a cabo [\(Ilustración 35\)](#page-49-0), así como también las precauciones que se deben tomar. Estos letreros podrían incluir un botón para acceder a información adicional. El objetivo es evitar la creación de letreros muy grandes y no sobrecargar al usuario con grandes cantidades de información.

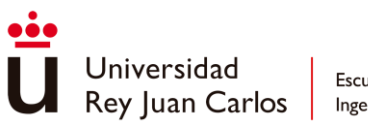

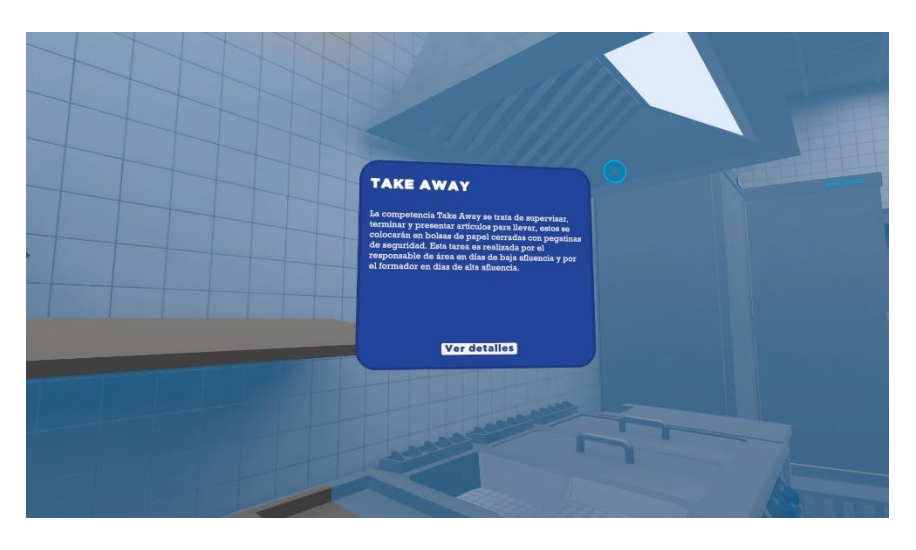

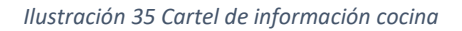

<span id="page-49-0"></span>• Podremos observar cómo se delimita el tamaño del área de trabajo mediante una zona azul [\(Ilustración 36\)](#page-49-1), de manera que cuando se asigne a un empleado a esa área de trabajo, sea consciente de ella y no invada otras áreas innecesariamente.

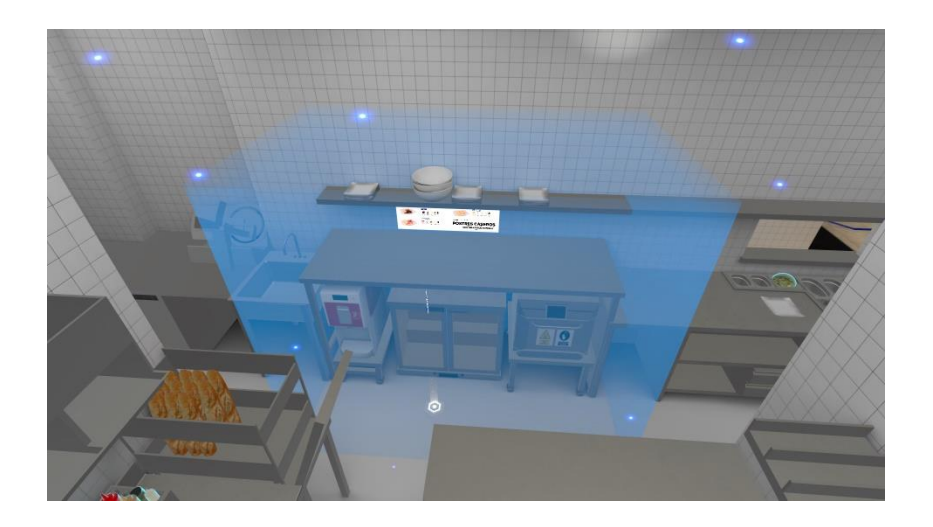

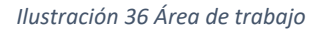

<span id="page-49-1"></span>• En función del área, también podremos encontrar carteles informativos que muestren los productos que se elaboran en dicha zona. Estos carteles incluirán el nombre del producto [\(Ilustración 37\)](#page-50-0), a veces acompañado de una imagen, y debajo de él, una lista ordenada con el nombre de los productos, una imagen y la cantidad necesaria para su elaboración. Podremos interactuar con estos carteles y obtener información detallada sobre los productos [\(Ilustración 38\)](#page-50-1), así como sobre su proceso de elaboración en detalle.

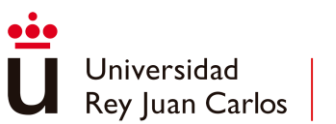

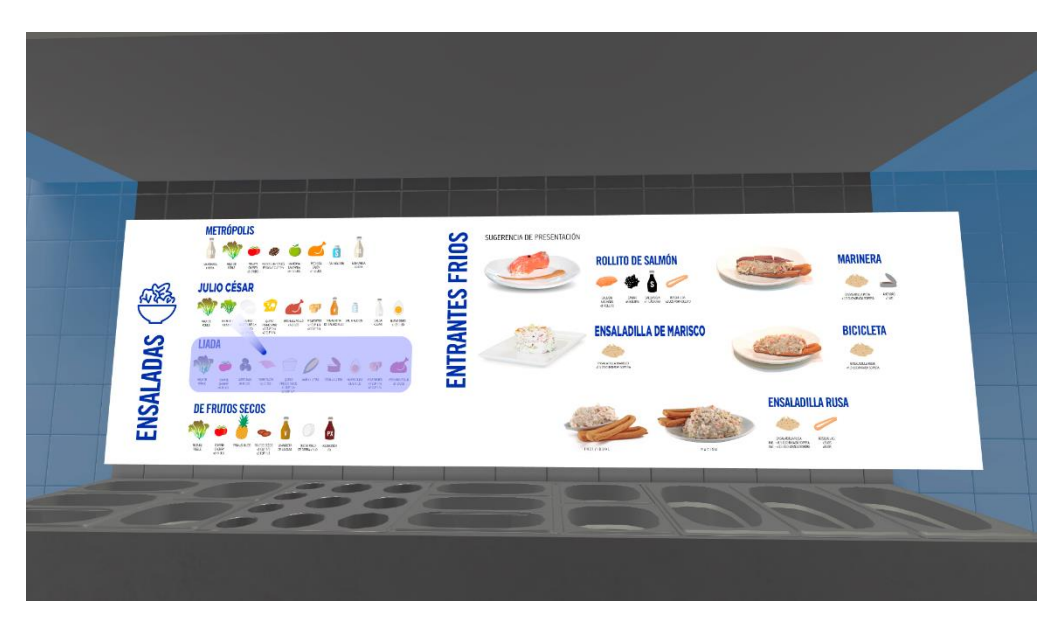

*Ilustración 37 Cartel informativo prodcutos*

<span id="page-50-0"></span>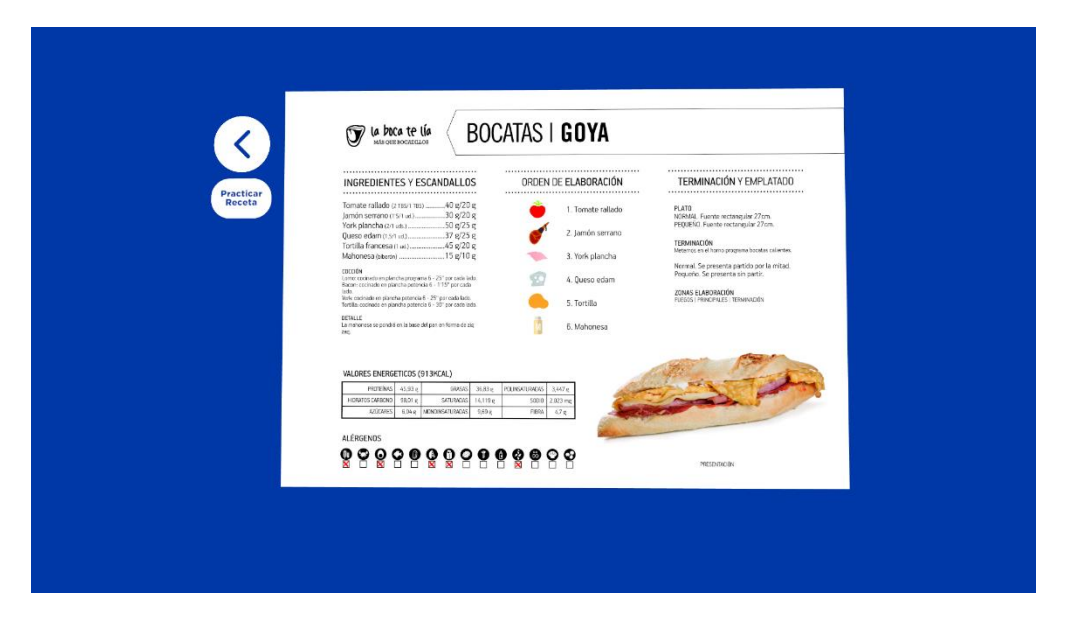

*Ilustración 38 Panel de información detallado*

<span id="page-50-1"></span>En cuanto al minijuego, se puede acceder a través del menú de información detallada [\(Ilustración 38\)](#page-50-1), en la sección de platos principales, o mediante el menú de platos de la muñeca [\(Ilustración 41\)](#page-52-0). Si comenzamos el minijuego, veremos cómo en el área de trabajo aparece la silueta de un bocadillo en la que tendremos que colocar los ingredientes en el orden correcto para crear el bocadillo paso a paso, estos aparecerán en el menú de platos de la muñeca,

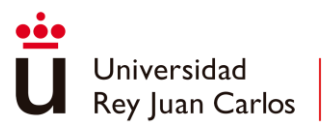

donde además veremos el progreso actual del minijuego. Los ingredientes necesarios los encontraremos en las estaciones de trabajo que debemos visitar.

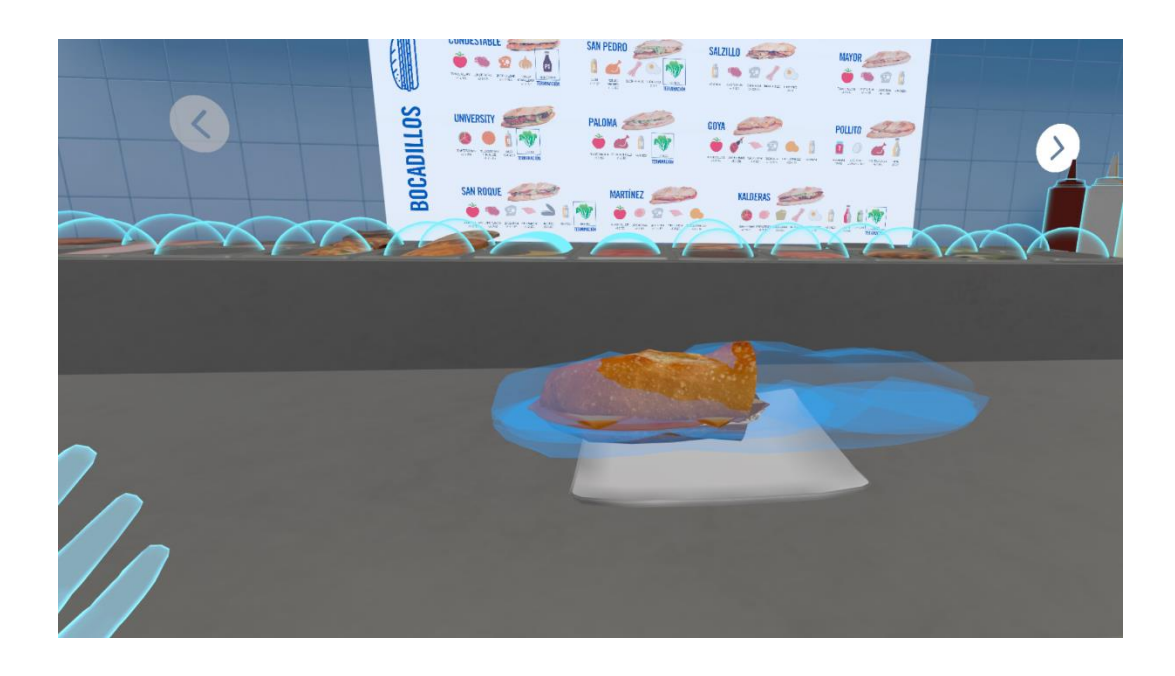

*Ilustración 39 Silueta Bocadillo*

<span id="page-51-0"></span>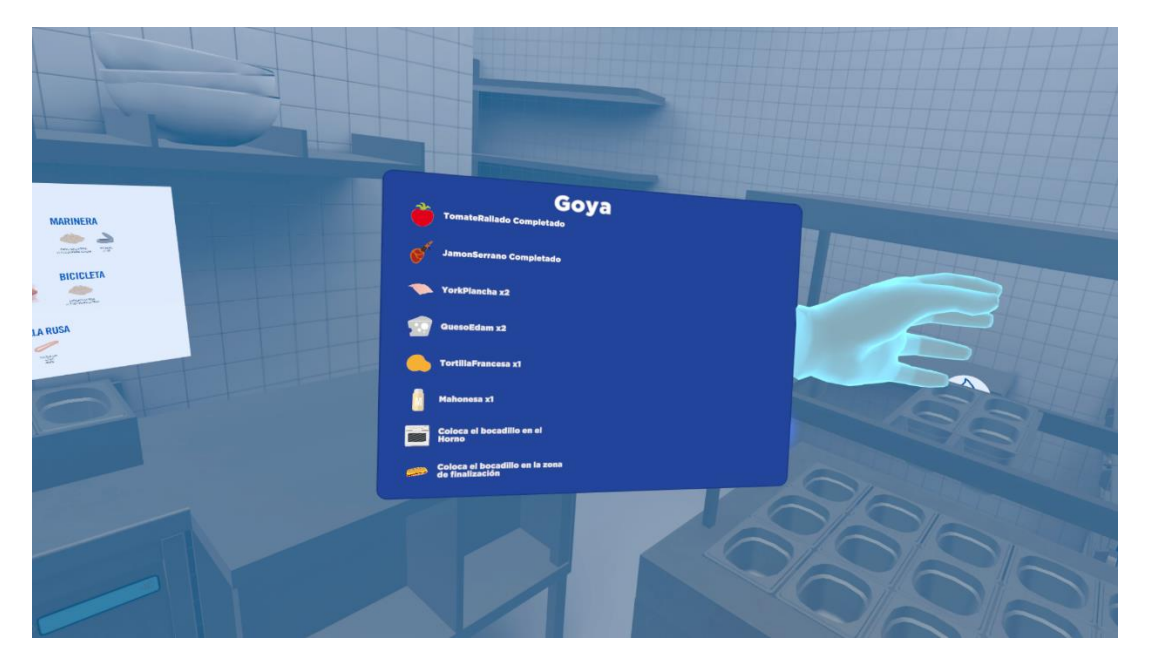

<span id="page-51-1"></span>*Ilustración 40 Progreso minijuego*

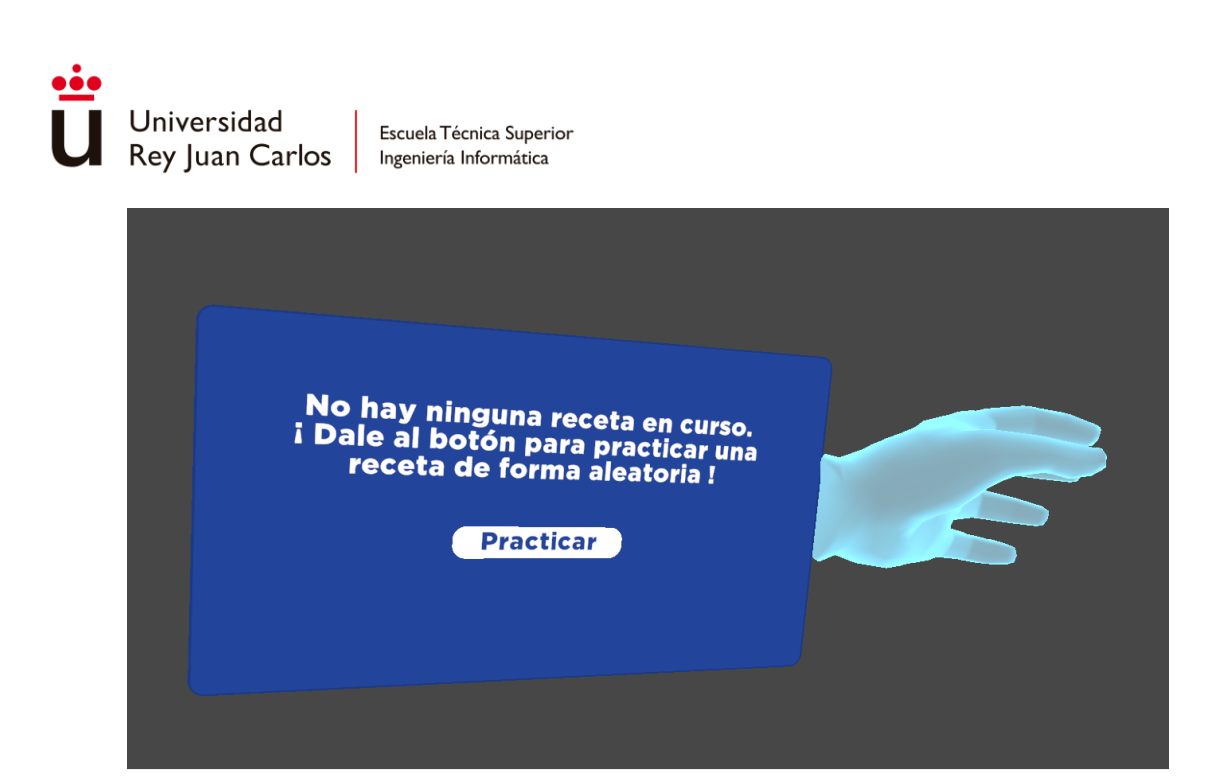

#### *Ilustración 41 Comenzar receta aleatoria*

<span id="page-52-0"></span>Al interactuar con los ingredientes para tomarlos, veremos que en realidad lo que cogemos son esferas que representan al producto. La razón de esto es que, dado que se dispone de un tiempo limitado, no fue posible diseñar una forma de tomar cada producto que fuera consistente o un agarre personalizado para producto. Por esta razón, se decidió representarlos a todos como esferas.

Al tratar de colocar los ingredientes en la silueta del bocadillo, ésta cambiará de color para indicarnos si el producto es correcto o no. Se pondrá en verde si el ingrediente es correcto, y en rojo si no lo es [\(Ilustración 42\)](#page-53-0). Una vez colocado, el ingrediente desaparecerá, y si hemos colocado la cantidad necesaria de un determinado producto en particular, veremos cómo el bocadillo se va construyendo progresivamente.

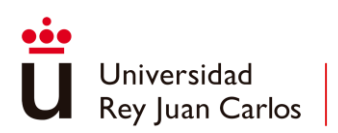

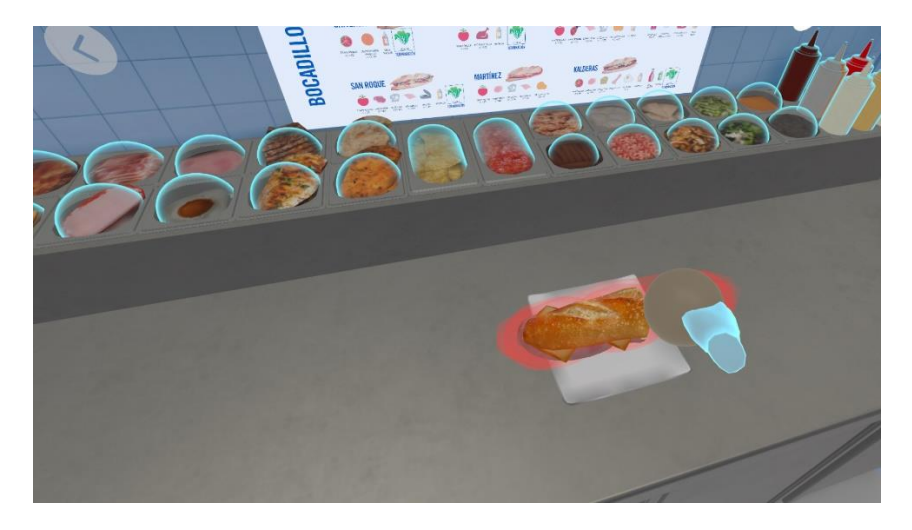

<span id="page-53-0"></span>*Ilustración 42 Ingrediente Incorrecto*

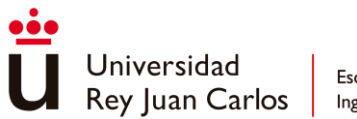

# <span id="page-54-0"></span>4. RESULTADOS

En este apartado se recogen resultado obtenidas tras la realización y uso de la aplicación.

# <span id="page-54-1"></span>4.1 Validación

Se realizará un cuestionario a los empleados (personal de oficina) de la empresa que usen la aplicación, para comprobar su efectividad a través de las preguntas planteadas sobre la visita guiada al local a través de la aplicación.

Se han obtenido los siguientes resultados:

Se puede comprobar [\(Ilustración 43\)](#page-54-2) que la mitad de los encuestados apenas o no han utilizado nunca un dispositivo de realidad virtual.

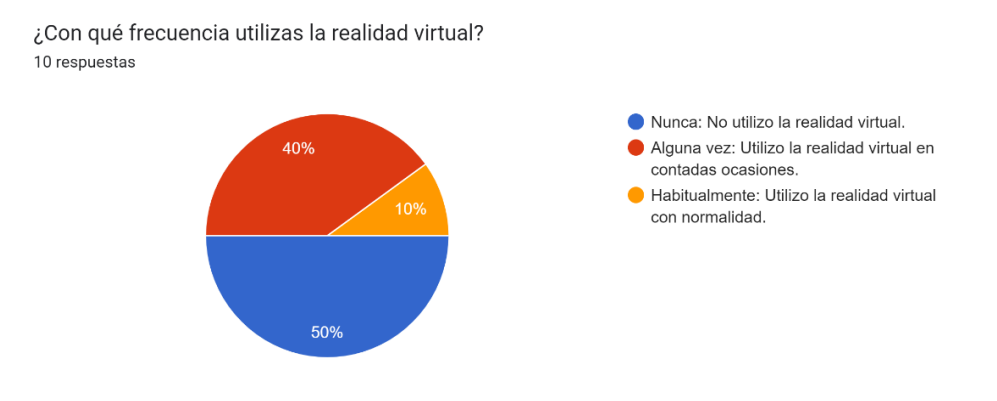

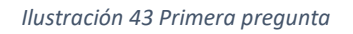

<span id="page-54-2"></span>Todos han podido identificar el local, como un local de la Boca te lía [\(Ilustración 44\)](#page-55-0). Incluso siendo capaces de identificar el local concreto correctamente [\(Ilustración 45\)](#page-55-1).

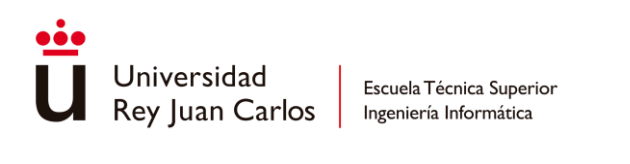

<span id="page-55-0"></span>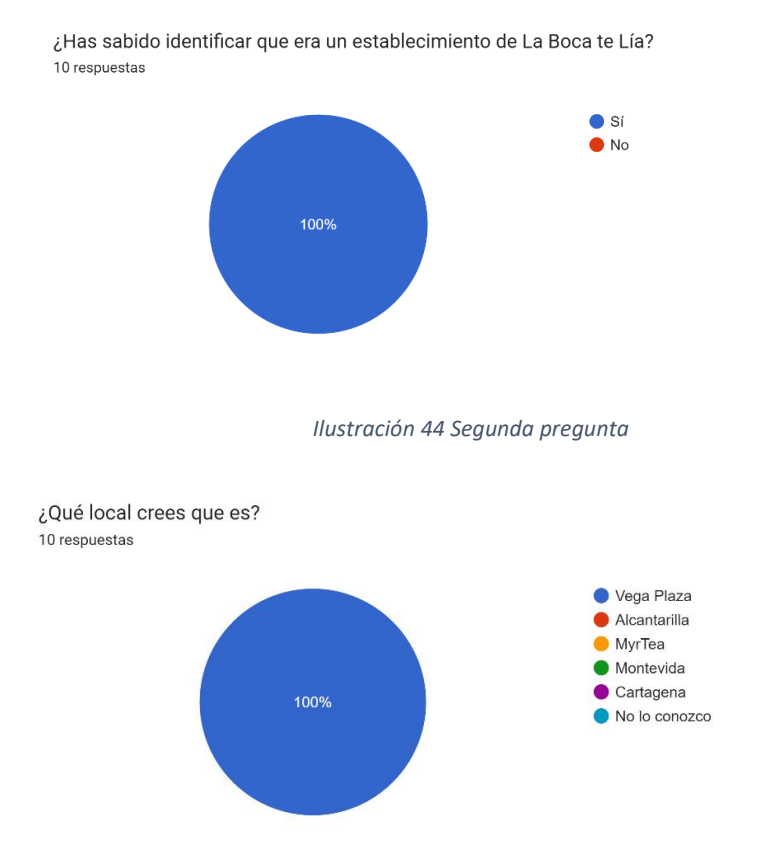

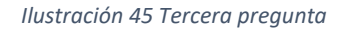

<span id="page-55-1"></span>Se ha observado que la zona más popular entre los usuarios es el salón [\(Ilustración 46\)](#page-55-2), seguida por la cocina y la recepción. Esta información demuestra que los visitantes muestran una mayor familiaridad con el área del salón. La cocina y la recepción les resulta familiaridad, pero en menor medida.

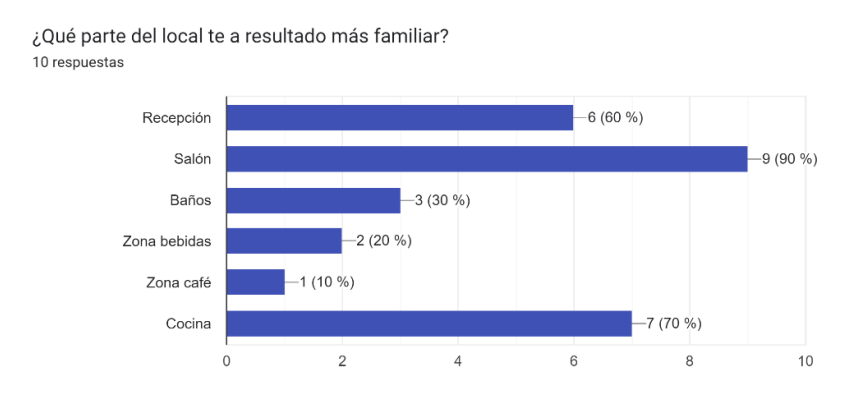

<span id="page-55-2"></span>*Ilustración 46 Cuarta pregunta*

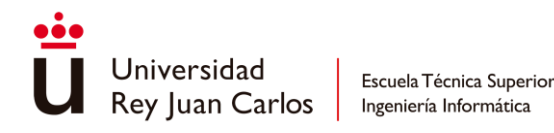

La información recopilada [\(Ilustración 47\)](#page-56-0) también nos muestra una perspectiva sobre la calidad de la experiencia respecto a una visita real. Los resultados de las encuestas indican que la sensación de estar en el lugar ha sido bastante positiva, con puntuaciones que oscilan entre 3 y 5 puntos, siendo 4 la puntuación más común. Estos resultados sugieren que hemos logrado acercarnos significativamente a nuestro objetivo de proporcionar una experiencia inmersiva y realista. Es satisfactorio ver que el personal de oficina se siente satisfecho con la representación virtual del local, lo cual es fundamental para el éxito de la herramienta comunicación con los inversores potenciales.

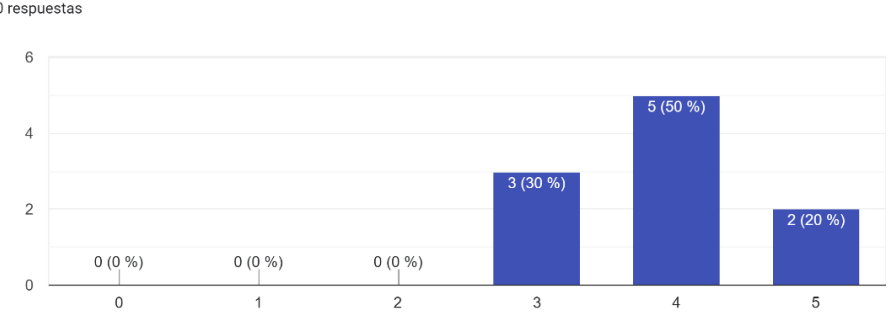

¿Crees que la experiencia del tour virtual es similar a la experiencia de una visita física al lugar? 10 respuestas

#### *Ilustración 47 Quinta pregunta*

<span id="page-56-0"></span>También se ha podido comprobar que hay personas que sufren un ligero mareo al uso de las gafas [\(Ilustración 48\)](#page-57-1). Sin embargo, esta cifra representa una minoría dentro del conjunto de encuestados y se puede relacionar a la baja experiencia de los usuarios en un entorno virtual [\(Ilustración 43\)](#page-54-2). Además, se ha podido saber que los controles son intuitivos para los usuarios, obteniendo unos datos de 3 a 5 [\(Ilustración 49\)](#page-57-2), siendo el número más frecuente de respuestas de los encuestados el 5, por lo que entendemos que hemos logrado lo que queríamos al inicio de este proyecto, que sea de uso fácil e intuitivo para los usuarios.

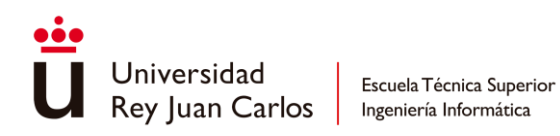

¿Te has mareado durante el uso?

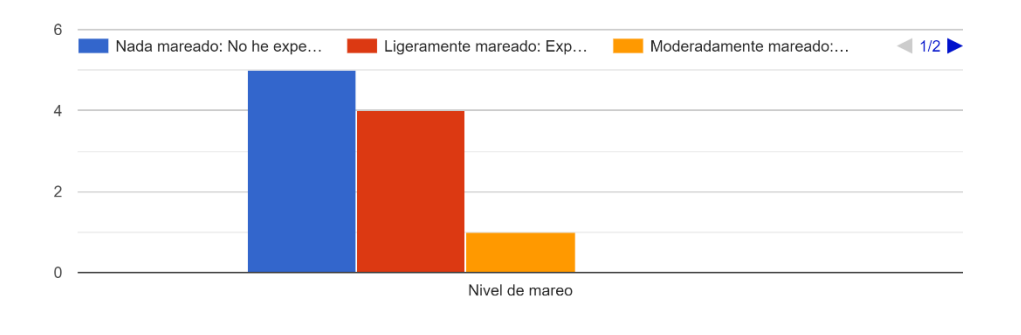

#### *Ilustración 48 Sexta pregunta*

<span id="page-57-1"></span>¿Los controles te han resultado intuitivos? 10 respuestas

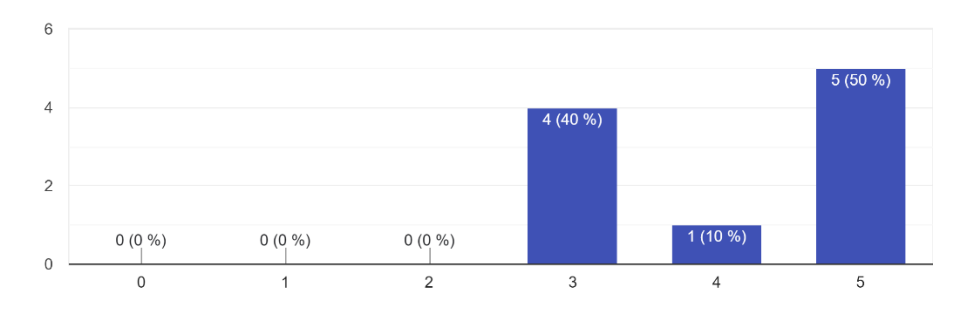

#### *Ilustración 49 Séptima pregunta*

<span id="page-57-2"></span>Por último, se ha preguntado sugerencias para mejorar la experiencia del tour virtual y nos han dado dos nuevas ideas, entre las que podemos destacar:

- Unos bot que estén dando vueltas por el salón o las cocinas simulando camareros, cocineros y clientes.
- Recibir más información, como la misión de la empresa, visión y su historia.
- Mas zonas de trabajo interactivas.

# <span id="page-57-0"></span>4.2 Limitaciones

La parte relacionada con la formación no se va a validar en este momento, ya que, se quiere comparar la efectividad del uso de esta aplicación al contrastar los progresos obtenidos por

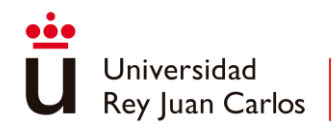

los nuevos trabajadores que la han usado en comparación con los nuevos trabajadores que no la han utilizado en su formación, por lo que requiere recopilar información a lo largo del tiempo y de personal para recopilar esa información, del que ahora no se dispone.

Lo ideal sería que el encargado recopilara información sobre:

- conoce los ingredientes de las recetas
- tiempos de elaboración
- familiarización con el entorno de trabajo
- identificación de los puestos de trabajo
- Identificación de zonas

Pero hoy día como hemos comentado, no disponemos de medios ni tiempo necesario para realizar las mediciones por lo que no se han realizado estas comprobaciones.

# <span id="page-58-0"></span>5. CONCLUSIONES

Se ha obtenido una representación fiel del local, que era el principal objetivo, además de conseguir una herramienta base para la formación, con la que posteriormente se seguirá trabajando. Pero también hay que decir que nos hemos encontrado con una serie de cosas a mejorar tras el análisis de las encuestas y una posterior reunión con los jefes:

- Tour: conseguir más detalles en la zona de café y bebidas (añadiendo nuevos elementos y mejorando los modelos existentes). Además de incluir en el inicio información sobre la misión y visión de la empresa, a través de un video que nos ponga en contexto. Y por último también sería interesante generar una sensación de compañía durante el tour (se está estudiando la forma de conseguirlo).
- Formación: generar una mayor interacción en todas las zonas de cocina y la creación de nuevos modelos relacionados con este apartado.

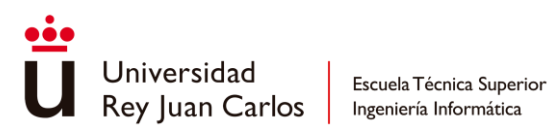

# Anexo antico antico antico antico antico antico antico antico antico antico antico antico antico antico antico

# Galería de imágenes

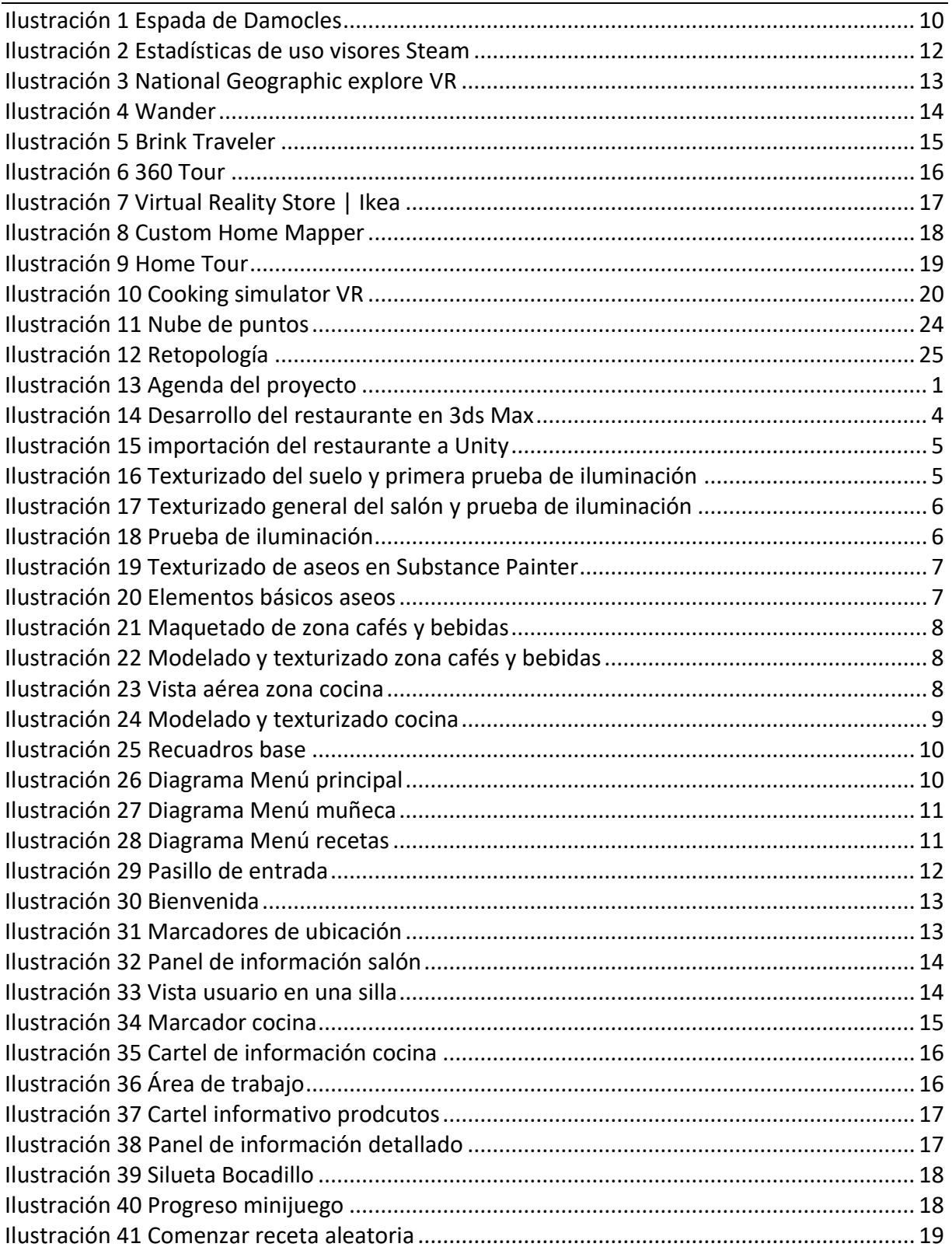

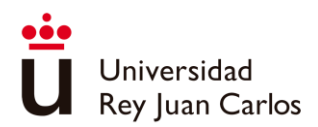

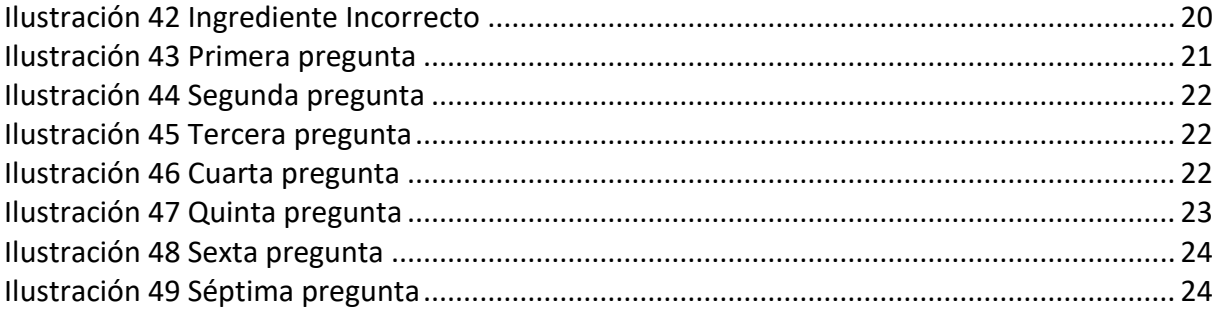

# <span id="page-60-0"></span>Bibliografía

- [1] «labocatelia,» 2 4 2023. [En línea]. Available: https://labocatelia.es/.
- [2] «e-portfolionuriasc,» 11 1 2023. [En línea]. Available: https://eportfolionuriasc.blogspot.com/2014/08/capitulo-17-realidad-virtual-aumentada.html.
- [3] «evemuseografia,» 9 1 2023. [En línea]. Available: https://evemuseografia.com/2018/03/30/breve-historia-de-la-realidad-virtual/ .
- [4] [En línea]. Available: https://proyectoidis.org/wp-content/uploads/2019/08/espada-dedamocles1.jpg.
- [5] «historyofinformation,» 11 1 2023. [En línea]. Available: https://www.historyofinformation.com/detail.php?id=2027.
- [6] «csanet,» 11 1 2023. [En línea]. Available: https://www.csanet.org/newsletter/feb95/nl029504.html.
- [7] «elespanol,» 31 03 2023. [En línea]. Available: https://www.elespanol.com/invertia/empresas/turismo/20200310/oleadacancelaciones-vuelos-italia-paises-entrada-espanoles/473702886\_0.html.
- [8] «formadisseny,» 14 1 2023. [En línea]. Available: https://www.formadisseny.com/cuales-los-principales-usos-la-realidad-virtual-laactualidad/.

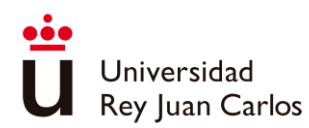

- [9] «mpost.io,» 31 3 2023. [En línea]. Available: https://mpost.io/es/the-ar-and-vr-marketsize-is-predicted-to-reach-451-5-billion-by-2030/.
- [10] «steampowered,» 15 3 2023. [En línea]. Available: https://store.steampowered.com/hwsurvey.
- [11] «oculus,» 15 2 2022. [En línea]. Available: https://www.oculus.com/blog/virtualvacation-11-vr-apps-and-films-that-let-you-travel-the-world-from-home/.
- [12] [En línea]. Available: https://www.youtube.com/watch?v=lgpCrgo9pc0.
- [13] [En línea]. Available: https://www.youtube.com/watch?v=GvybmDiTsOs.
- [14] [En línea]. Available: https://www.youtube.com/watch?v=JWSoqlMTA2o&t=137s.
- [15] «3dvista,» 24 2 2022. [En línea]. Available: https://www.3dvista.com/es/vr/.
- [16] «kuula,» 24 2 2022. [En línea]. Available: https://kuula.co/.
- [17] [En línea]. Available: https://www.youtube.com/watch?v=ennYbERPjbU.
- [18] [En línea]. Available: https://www.youtube.com/watch?v=5\_znFPj5Lis.
- [19] [En línea]. Available: https://www.youtube.com/watch?v=sb7h5AE3BvQ.
- [20] [En línea]. Available: https://www.youtube.com/watch?v=sv6T-tg6RL4.
- [21] [En línea]. Available: https://www.youtube.com/watch?v=gqwhr0Nocnw&t=549s.
- [22] «3dcollective,» 23 2 2022. [En línea]. Available: https://3dcollective.es/fotogrametria/.
- [23] «autodesk,» 24 2 2022. [En línea]. Available: https://www.autodesk.es/products/recap/overview?us\_oa=dotcomus&us\_si=2ba0231b-06c2-4a47-af41 c214e3b6165d&us\_st=ReCap&us\_pt=RECAPPRODUCTS&term=1- YEAR&tab=subscription&plc=RECAP.
- [24] «capturingreality,» 24 2 2022. [En línea]. Available: https://www.capturingreality.com/.
- [25] «colmap.github.io,» 24 2 2022. [En línea]. Available: https://colmap.github.io/.
- [26] «alicevision,» 24 2 2022. [En línea]. Available: https://alicevision.org/.

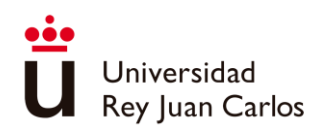

- [27] [En línea]. Available: https://sketchfab.com/blogs/community/wpcontent/uploads/2018/08/image6-6.jpg.
- [28] «blender,» 24 2 2022. [En línea]. Available: https://www.blender.org/.
- [29] «autodesk,» 24 2 2022. [En línea]. Available: https://www.autodesk.es/products/3dsmax/overview?term=1-YEAR&tab=subscription&plc=3DSMAX.
- [30] «maxon,» 24 2 2022. [En línea]. Available: https://www.maxon.net/es/zbrush.
- [31] «adobe,» 24 2 2022. [En línea]. Available: https://www.adobe.com/es/products/substance3d-designer.html.
- [32] [En línea]. Available: https://www.youtube.com/watch?v=fMLHy1lq5QA&t=192s.
- [33] «matthewtancik,» [En línea]. Available: https://www.matthewtancik.com/nerf. [Último acceso: 2023 3 30].
- [34] «bluentcad,» 1 4 2023. [En línea]. Available: https://www.bluentcad.com/blog/parametric-vs-direct-modeling/#directmodeling.
- [35] «developer.oculus,» 16 2 2022. [En línea]. Available: https://developer.oculus.com/blog/now-available-vr-locomotion-design-guide/.
- [36] «locomotionvault.github,» 16 2 2022. [En línea]. Available: https://locomotionvault.github.io/.
- [37] L. J. R., Motion sickness: more than nausea and vomiting. Experimental brain research,, 2014.
- [38] «unity,» 1 4 2023. [En línea]. Available: https://unity.com/es.
- [39] «unrealengine,» 1 4 2023. [En línea]. Available: https://www.unrealengine.com/es-ES.
- [40] «autodesk,» 17 1 2023. [En línea]. Available: https://www.autodesk.es/products/maya/overview?term=1-YEAR&tab=subscription.
- [41] «adobe,» 17 1 2023. [En línea]. Available: https://www.adobe.com/es/products/photoshop.html.
- [42] «jetbrains,» 17 1 2023. [En línea]. Available: https://www.jetbrains.com/es-es/rider/.

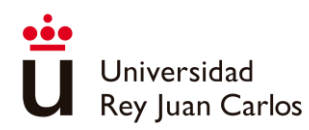

- [43] «geeknetic,» 10 1 2023. [En línea]. Available: https://www.geeknetic.es/Noticia/24383/El-uso-de-la-Realidad-Virtual-crece-un-30 en-Steam-con-las-Quest-2-acaparando-el-46-de-usuarios.html .
- [44] «deusens,» 9 01 2023. [En línea]. Available: https://deusens.com/es/blog/hitos-historiarealidad-virtual .
- [45] «mundo-virtual,» 9 1 2023. [En línea]. Available: http://mundo-virtual.com/que-es-larealidad-virtual/.
- [46] «virtual-reality-in-tourism,» 11 1 2023. [En línea]. Available: http://www.virtual-realityin-tourism.com/overview-history/.
- [47] «elpais,» 12 1 2023. [En línea]. Available: https://elpais.com/sociedad/2020-12- 20/europa-se-blinda-ante-el-reino-unido-por-temor-a-la-nueva-cepa-del-virus.html.
- [48] «openpr,» 11 1 2023. [En línea]. Available: https://www.openpr.com/news/2864449/augmented-reality-and-virtual-realitymarket-to-reach-usd-451-5.
- [49] «globalmediterranea,» 22 2 2022. [En línea]. Available: https://www.globalmediterranea.es/fotogrametria-que-es/.
- [50] «ign,» 24 2 2022. [En línea]. Available: https://www.ign.es/web/resources/docs/IGNCnig/OBS-Fotogrametria.pdf.
- [51] «bimnd,» 23 2 2022. [En línea]. Available: https://www.bimnd.es/fotogrametriaversusescaner3d/.
- [52] «hispadrones,» 24 2 2022. [En línea]. Available: https://www.hispadrones.com/principiantes/aprendizaje-consejos/consejosprincipiantes-fotogrametria/.
- [53] «github,» 22 2 2022. [En línea]. Available: https://nvlabs.github.io/instant-ngp/.
- [54] «tokioschool,» 10 1 2023. [En línea]. Available: https://www.tokioschool.com/noticias/modelado-3d/.
- [55] «ultraleap,» 11 1 2023. [En línea]. Available: https://www.ultraleap.com/company/news/blog/hand-tracking-in-vr/.

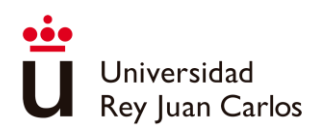

- [56] «futurelearn,» 10 1 2023. [En línea]. Available: https://www.futurelearn.com/info/courses/construct-a-virtual-realityexperience/0/steps/96390.
- [57] «mdpi,» 10 1 2023. [En línea]. Available: https://www.mdpi.com/2079- 9292/11/10/1647.
- [58] «Iberdrola,» 9 1 2023. [En línea]. Available: https://www.iberdrola.com/innovacion/realidad-virtual.
- [59] «ptc,» 1 4 2023. [En línea]. Available: https://www.ptc.com/en/blogs/cad/parametricvs-direct-modeling-which-side-are-you-on.
- [60] «developer.oculus,» 16 2 2022. [En línea]. Available: https://developer.oculus.com/resources/bp-locomotion/.
- [61] «cochrane,» 14 1 2023. [En línea]. Available: https://www.cochrane.org/es/CD009928/SCHIZ\_realidad-virtual-para-elcumplimiento-del-tratamiento-en-pacientes-con-enfermedades-mentales-graves.